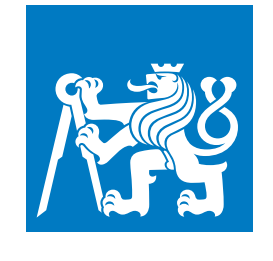

**ČESKÉ VYSOKÉ UČENÍ TECHNICKÉ V PRAZE**

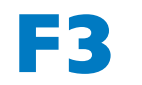

**F3 Fakulta elektrotechnická Katedra řídící techniky**

**Bakalářská práce**

# **Generování kódu pro distribuované řízení z modelů v Simulinku**

**Petr Bláha**

**Leden 2019 Vedoucí práce: Doc. Ing. Zdeněk Hurák Ph.D.**

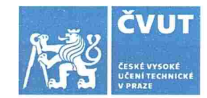

## ZADÁNÍ BAKALÁŘSKÉ PRÁCE

#### L OSOBNÍ A STUDLINÍ ÚDAJE

doc. Ing. Zdeněk Hurák, Ph.D.<br>podpis vedoucí(ho) práce

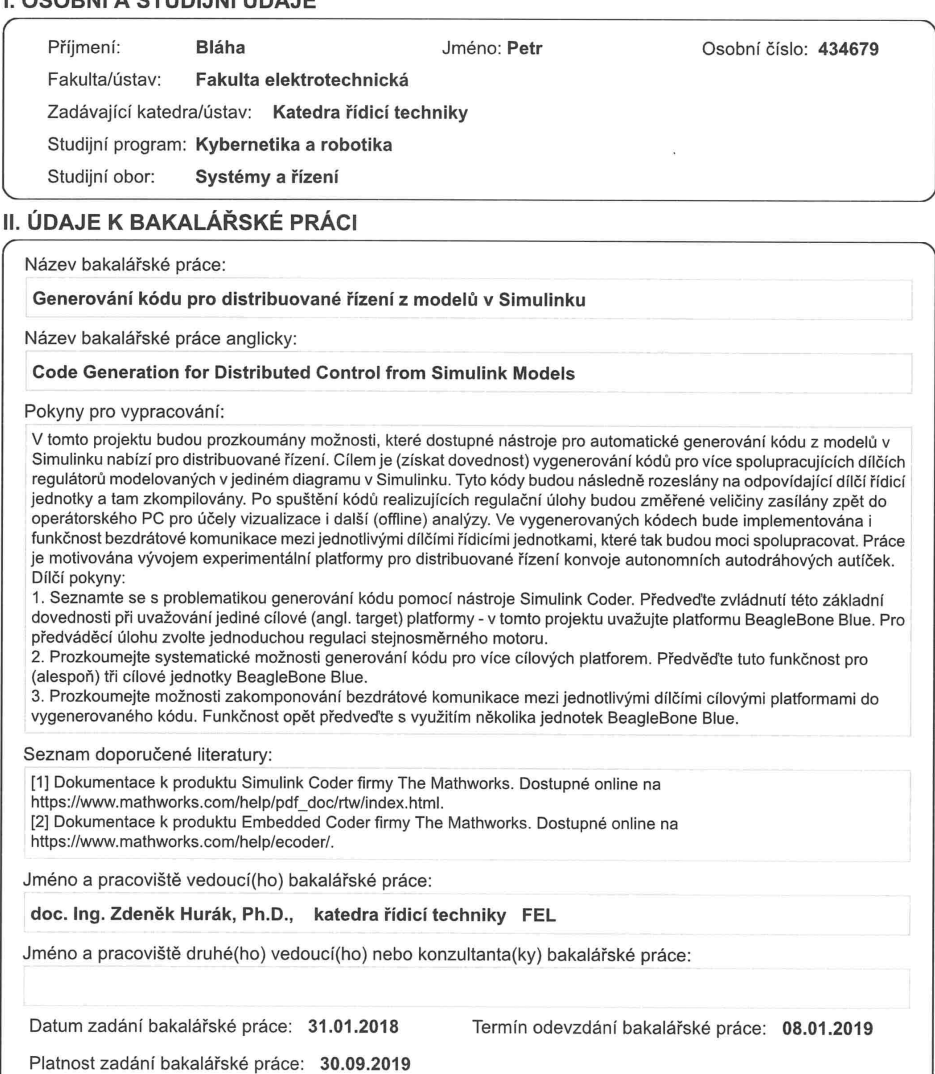

prof. Ing. Michael Šebek, DrSc.<br>podpis vedoucí(ho) ústavu/katedry

prof. Ing. Pavel Ripka, CSc.<br>podpis děkana(ky)

#### III. PŘEVZETÍ ZADÁNÍ

 $\ddot{\phantom{a}}$ 

Student bere na vědomí, že je povinen vypracovat bakalářskou práci samostatně, bez cizí pomoci, s výjimkou poskytnutých konzultací.<br>Seznam použité literatury, jiných pramenů a jmen konzultantů je třeba uvést v bakalářské p Datum převzetí zadání ċ, Podpis studenta

 $\bar{\mathbf{x}}$ 

## **Poděkování / Prohlášení**

Chtěl bych poděkovat vedoucímu práce, své rodině a přátelům a za podporu a trpělivost, kerou měli během mého psaní této práce.

Prohlašuji, že jsem předloženou práci vypracoval samostatně a že jsem uvedl veškeré použité informační zdroje v souladu s Metodickým pokynem o dodržování etických principů při přípravě vysokoškolských závěrečných prací. V Praze dne 7. 1. 2019

........................................

v

## **Abstrakt / Abstract**

V této práci je prozkoumána možnost automatického generování kódu z modelů v Simulinku prostřednictvím nástroje Simulink Coder za účelem distribuovaného řízení. Generovaný kód bude následně nahrán na cílová zařízení, kde bude zkompilován a spuštěn. Jednotlivá zařízení by měla být schopna vzájemné komunikace, což by mělo umožnit spolupráci těchto zařízení při řešení úlohy. Práce je motivována vývojem experimentální platformy pro distribuované řízení konvoje autonomních autodráhových autíček. Z toho důvodu je celá práce zaměřena na generování kódu pro platformu Beaglebone Blue, která obsahuje řadu vestavěných modulů, jako například drivery motorů, které usnadní vývoj a výrobu takového auta. Výsledky jsou prezentovány formou popisu možného řešení společně s jeho implementací.

**Klíčová slova:** Simulink Coder; Generování kódu; Distribuované řízení; Generování kódu pro distribuované systémy.

In this thesis there it is discussed the possibility to automatically generate the source code from Simulink models with the use of Simulink Coder. The goal is to be able to generate the code for distributed systems. The code should be built afterwards and loaded on the target device. Devices should be able to communicate with each other, which should lead to their cooperation on their task. The work is motivated by experimental platform for convoy platooning of slot cars. Because of that, the work targets to developing the code for platform BeagleBone Blue, which has a lot of useful features, that make such developement easier. Results of this thesis will be presented as a describtion of possible solution with the example of its implementation.

**Keywords:** Simulink Coder; Code generation; Distributed control; Code generation for distributed systems.

**Title translation:** Code Generation for Distributed Control from Simulink Models

# **Obsah /**

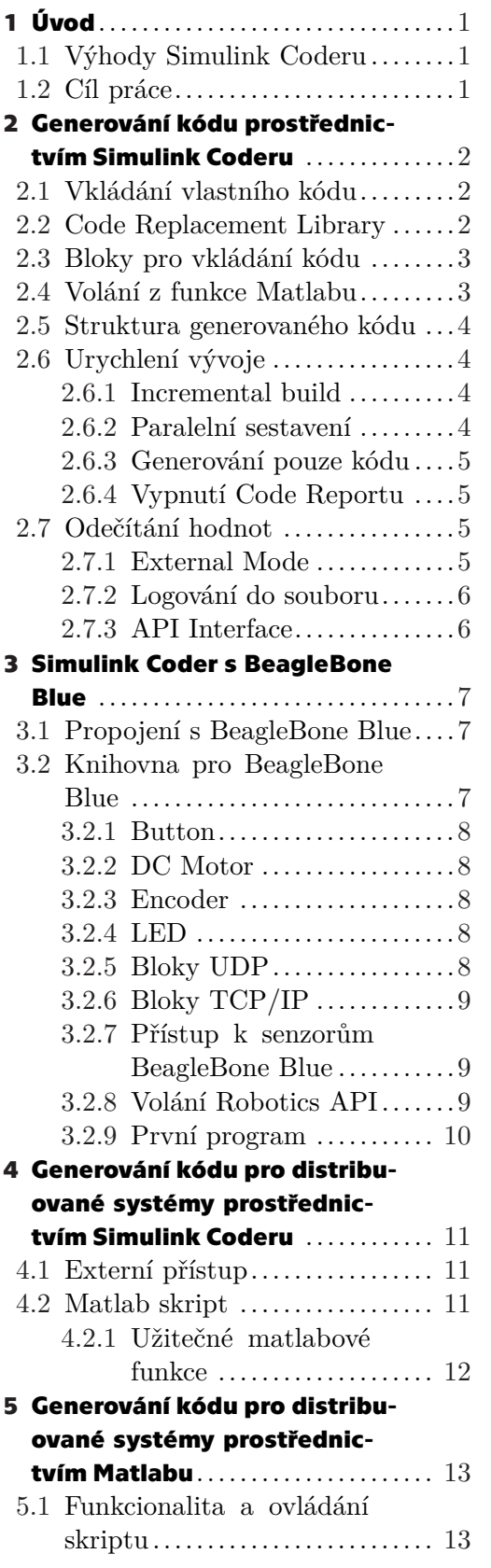

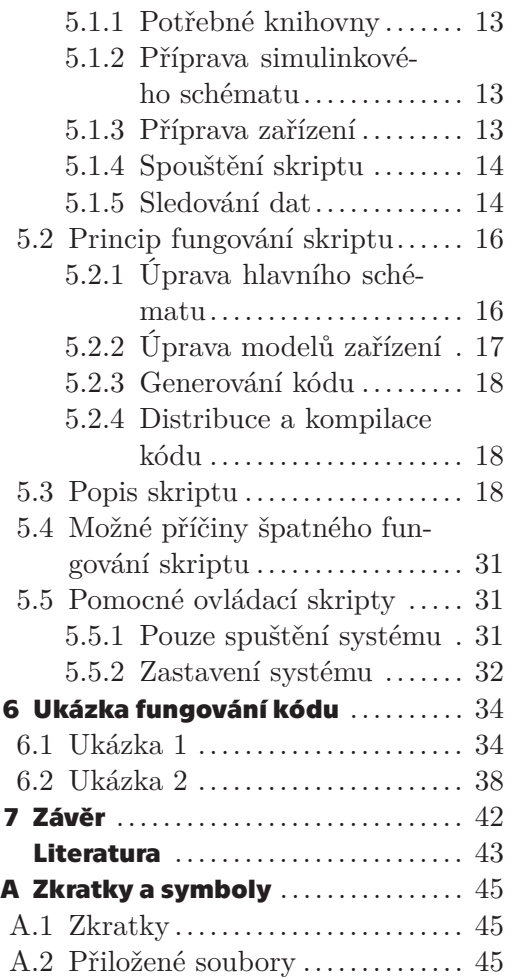

<span id="page-8-1"></span><span id="page-8-0"></span>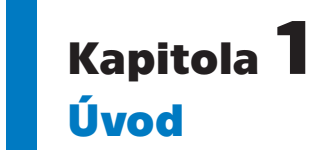

Ovládání modelu, případně robota, prostřednictvím Simulinku, nebo generování řídících programů prostřednictvím Simulink Coderu pro různá zařízení, je dnes již běžná praxe. V průmyslu se dokonce setkáváme s tím, že je generovaným kódům důvěřováno více než těm, které napsali lidé. Na druhou stranu je velice obtížné najít informace o tom, že by se někdo pokoušel o generování kódu pro distribuované řízení i přesto, že je v dnešní době levné elektroniky distribuované řešení problémů stále populárnější.

Neexistence generování kódu pro distribuované řízení, která byla zjištěna během práce na zdokonalení experimentální platformy pro distribuované řízení konvoje autonomních autodráhových autíček, vedla k mému zájmu o toto téma a k vypracování této práce.

Jelikož současné řešení je rozsáhlé a komplikované, což v podstatě znemožňovalo rozšíření mimo projekt samotný, vznikla potřeba najít jednodušší způsob a automatické generování kódu se tak zdá být cestou správným směrem.

## <span id="page-8-2"></span>**1.1 Výhody Simulink Coderu**

- **.** Bezchybnost: Psaný kód může obsahovat řadu překlepů a jiných chyb. V generovaném řešení jsou však chyby jen minimálně. Simulink Coder navíc obsahuje nástroj pro kontrolu chyb, čímž se dají eliminovat nedostatky úplně.
- **.** Usnadnění: Oproti psanému kódu je návrh v Simulinku jednoduchý. Návrhář nemusí řešit problémy spočívající v psaní vlastního programu a může se tak plně věnovat návrhu svého systému.
- **.** Rozšířenost: Simulink je v komunitě lidí zabývajících se řízením velice používaný nástroj.
- **.** Opakovatelnost: Oproti psanému kódu se v simulinkovém schématu dá mnohem lépe orientovat.
- **.** Zpracování dat: Je velice jednoduché z takto generovaného programu získat naměřená data pro další analýzu.

## <span id="page-8-3"></span>**1.2 Cíl práce**

Cílem práce je najít způsob, jakým lze systematicky generovat kód prostřednictvím Simulink Coderu do distribuovaného systému složeného ze zařízení BeagleBone Blue. Kód by měl být generován z jednoho simulinkového schématu, ze kterého bude rozeslán do jednotlivých zařízení. Dále by měla být zajištěna komunikace mezi jednotlivými zařízeními, aby tak mohli pracovat jako jeden celek.

# <span id="page-9-1"></span><span id="page-9-0"></span>**Kapitola2 Generování kódu prostřednictvím Simulink Coderu**

Sestavení modelu za účelem generování kódu probíhá standardně, neboť Simulink Coder podporuje překlad nejen standartních funkcí Simulinku, Stateflow grafů, vložených subsystémů a Matlab funkcí, ale i některých dalších toolboxů. Kód je generován pro programovací jazyk C/C++. Je možné pouze vygenerovat zdrojové soubory, nicméně cílem je generování programů. K tomu je třeba nakonfigurovat správný cíl, na kterém bude kód spouštěn. Jelikož v rámci této práce je kód generován na platformu BeagleBone Blue, ke které je možno stáhnout podpůrný balík Simulink Coder Support Package for BeagleBone Blue Hardware, je toto nastavení velice jednoduché. V položce Model Configuration Parameters stačí v záložce Hardware Implementation vybrat u pole Hardware board položku BeagleBone Blue. Tímto způsobem se nastaví veškeré potřebné informace o hardwaru a systémový cílový soubor s toolchainem pro správné generování kódu. Dále je třeba nastavit IP adresu zařízení, uživatelské jméno a heslo pro připojení k zařízení prostřednictvím SSH. Toto nastavení se nachází v již zmíněné záložce v okně Hardware board settings > Target hardware resource. Dále je zde možné nastavit složku, do které bude zkompilovaný program nahrán. Jako výchozí je nastavena složka home. Zároveň se jedná o složku, do které se nahrávají logy vytvořené programem.

## <span id="page-9-2"></span>**2.1 Vkládání vlastního kódu**

Úprava zdrojového kódu, poté co byl vygenerován, není dobrý způsob, jak přidat vlastní funkcionalitu, neboť se může takto generovaný kód v průběhu vývoje výrazně změnit. Proto je lepší přidávat vlastní kód automaticky. Simulink Coder poskytuje několik nástrojů, kterými lze vlastní kód do generovaného programu vložit. Jedná se o následující nástroje:

- **.** Code Replacement Library
- **.** Simulinkové bloky
- **.** Voláním z matlabové funkce
- **.** Kompilací do .mex souboru

## <span id="page-9-3"></span>**2.2 Code Replacement Library**

Jedním z možných řešení je nastavení knihovny pro automatické nahrazení kódu. Ta, pokud je nakonfigurována, je volána během samotného generování zdrojových souborů. Knihovna nahrazuje části textu podle určitých specifikovaných parametrů, jako je třeba jméno funkce nebo označení vstupů a výstupů. Náhrada kódu nemusí vždy dopadnout podle očekávání, a proto je vhodné generovaný kód zkontrolovat. Výběr použité knihovny je možné udělat v Code Generation > Interface. [[1](#page-50-1)]

## <span id="page-10-1"></span><span id="page-10-0"></span>**2.3 Bloky pro vkládání kódu**

Další možností je využití některého z bloků, které přidává Simulink Coder. Tyto bloky se nacházejí v knihovně Simulinku rtwlib/Custom Code, která je dnes nazývána Simulink Coder. Kód je vkládán do některé ze sekcí generovaného kódu podle dvou parametrů. Jméno bloku určuje sekci, do které bude text vkládán.

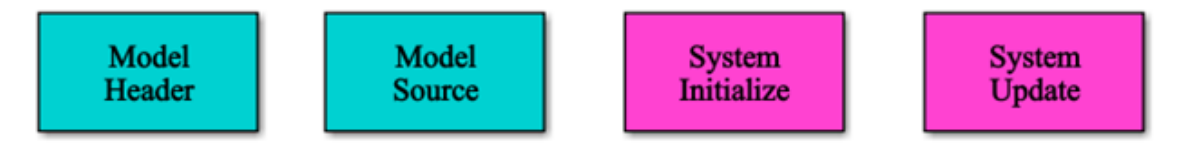

**Obrázek 2.1.** Ukázka bloků pro vlastní kód

V nastavení těchto bloků nalezneme více polí, do kterých lze psát. Tato pole určují pozici v rámci jednotlivých částí sekcí, do které bude kód nahrán. Bloky označené jako Model se dají použít například pro deklaraci funkcí, globálních proměnných nebo importování některé externí knihovny. Bloky označené jako System vkládají kód do již volaných funkcí. Odlišné chování je také vyjádřeno barevným kódem bloků. Například Systém initialize vkládá kód do inicializační funkce generovaného programu a Systém update vkládá do funkce vypočítávající krok běhu programu. U systémových bloků je možné zvolit uložení kódu na začátek, do středu a na závěr. Takto vložený kód je však až za odpovídajícím automaticky generovaným kódem.

## <span id="page-10-2"></span>**2.4 Volání z funkce Matlabu**

Vložení bloku umožňujícího volání matlabového kódu otevírá cestu pro vlastní kód prostřednictvím Matlab Coderu. Do Simulinku stačí vložit blok MATLAB function, který dovoluje definici vstupů i výstupů. Otevřením tohoto bloku se otevře příslušný soubor obsahující deklaraci volané matlabové funkce. V této funkci se může zavolat Matlab Coder funkcí coder.ceval ('function\_name', args)<sup>1</sup>. Ta zavolá funkci definovanou v některém ze zdrojových souborů. Jelikož Matlab předem neví, jaký datový typ má výstup volané funkce, je třeba proměnnou, do které bude tato hodnota uložena, předem inicializovat. V případě, že se volaná funkce nenachází v běžných knihovnách, které je možné importovat, je třeba zadat Simulinku, kde tyto soubory hledat. V Simulinku jsou dvě místa s odpovídajícím uživatelským rozhraním, na kterých je možné provést tuto konfiguraci. První se nachází v Model Configuration Parameters v záložce Simulation Target. Zde se určují soubory používané při simulacích volaných tlačítkem Run. Druhá v záložce Code Generation > Custom Code určuje, které soubory budou použity při volání Deploy to Hardware. V této sekci je také možno zatrhnout, zda budou použity stejné soubory, které jsou nastaveny v Simulation Target. Tato nastavení obsahují dvě textová pole. Jedno slouží k přímému vkládání kódu do určitých sekcí. Od druhého se mezerou odděleně píší zdrojové soubory, popřípadě složky, kde se tyto soubory nacházejí. Simulink přijímá jak cesty relativní, tak absolutní.

<sup>1</sup> Mathworks, Dokumentace Matlab Coder 2018, [https://www.mathworks.com/help/simulink/slref/](https://www.mathworks.com/help/simulink/slref/coder.ceval.html) [coder.ceval.html](https://www.mathworks.com/help/simulink/slref/coder.ceval.html)

## <span id="page-11-1"></span><span id="page-11-0"></span>**2.5 Struktura generovaného kódu**

Pro vkládání vlastního kódu je vhodné znát strukturu, jakou mají generované soubory. Tím lze předejít nevhodnému umístění kódu. K tomu je možné použít nástroje Code Report. Tento nástroj zajistí vytvoření přehledu o generovaném kódu ve formátu HTML. Mimo samotné zdrojové soubory jsou zde uvedeny obecné informace o vygenerovaném kódu a také odkazy na kód, který byl vygenerován pro jednotlivé Simulinkové bloky. Code Report je ve výchozím nastavení Simulinku zapnutý a spouští se po sestavení aplikace. V případě, že jsou zdrojové soubory zachovány, je možné zprávu generovat zavoláním funkce  $\verb|coder.report.generate|^1.$ 

## <span id="page-11-2"></span>**2.6 Urychlení vývoje**

Během testování generování kódu na jednoduché aplikaci, která pouze blikala diodou a odečítala teplotu, jsem zjistil, že Simulinku zabere celý proces generování a kompilace přibližně dvě minuty. To je sice relativně krátká doba, nicméně pro větší aplikace by tento čas mohl výrazně vzrůst. Nutnost urychlení celého procesu se tak projeví při vývoji aplikace pro distribuované systémy, neboť je třeba generovat kód pro každý cíl zvlášť. Simulink Coder nabízí několik způsobů, jak urychlení dosáhnout. Jde o tyto nástroje:

- **.** Incremental build
- **.** Paralelní sestavení
- $\blacksquare$  Paralelní sestavení  $\blacksquare$  Generování pouze kódu
- **.** Vypnutím Code Reportu

#### <span id="page-11-3"></span>**2.6.1 Incremental build**

Jedním ze způsobů, jak Simulink urychluje generování kódu, je takzvaný Incremental Build. Jedná se o metodu, při které dochází k novému generování pouze v případě, kdy dojde ke změně modelu nebo submodelu. Znova generován je pouze změněný model a pro zbytek je použit již dříve vygenerovaný kód. V Simulinku je dále možné nastavit způsob, jakým způsobem bude určena změna v kódu. Tímto je možné znovu generování i úplně vypnout.

#### <span id="page-11-4"></span>**2.6.2 Paralelní sestavení**

Zejména pro rozsáhlejší modely je vhodné použít paralelní sestavení. K tomu je zapotřebí Parallel Computing Toolbox. Matlab v tomto případě dokáže urychlit sestavení modelu tím, že podsystémy a modely obsažené v hlavním modelu sestaví ve vlastním vlákně prostřednictvím workera zmíněného Parallel Computing Toolboxu. K určení, kolik workerů je třeba inicializovat a jak efektivní tento postup je, se dá využít nástroje Build Status. Ten umožňuje pozorovat průběh sestavení kódu, využití workerů a dobu kompilace jednotlivých částí modelu. Paralelní sestavení se umožní inicializací workerů, například zavoláním funkce parpool. Dále je třeba v modelu nastavit Enable parallel model reference builds v panelu Model Referencing.  $^2$ 

<sup>1</sup> Mathworks, Dokumentace Simulink Coder 2018, [https://www.mathworks.com/help/rtw/ref/coder.](https://www.mathworks.com/help/rtw/ref/coder.report.generate.html) [report.generate.html](https://www.mathworks.com/help/rtw/ref/coder.report.generate.html)

<sup>&</sup>lt;sup>2</sup> Mathworks, Dokumentace Simulink Coder 2018, [https://www.mathworks.com/help/rtw/ug/reduce](https://www.mathworks.com/help/rtw/ug/reduce-build-time-for-referenced-models.html)[build-time-for-referenced-models.html](https://www.mathworks.com/help/rtw/ug/reduce-build-time-for-referenced-models.html)

#### <span id="page-12-1"></span><span id="page-12-0"></span>**2.6.3 Generování pouze kódu**

Sestavení vygenerovaného kódu nemusí být vždy nutné. Pro případy, kdy se generovaný kód stává součástí větší aplikace, je proto možné zvolit pouze generování zdrojových souborů. Kromě nich je generován také makefile pro sestavení příslušné aplikace. Tato možnost se dá zvolit zatrhnutím Generate code only checkboxu v Model Configuration Parameters v záložce Code Generation.

#### <span id="page-12-2"></span>**2.6.4 Vypnutí Code Reportu**

Code report je velice užitečný nástroj při návrhu aplikace, zvláště pokud je do ní vkládán vlastní kód. Nicméně během ladění parametrů, jako je třeba návrh regulátoru, je tento nástroj zcela zbytečný a pouze vede k prodloužení doby potřené ke generování kódu. V nastavení modelu v Code Generation > Report je tedy možné tuto funkci vypnout.

## <span id="page-12-3"></span>**2.7 Odečítání hodnot**

Získávání hodnot z běžícího programu je velmi důležité jak pro samotný návrh programu, tak pro optimální nastavení, popřípadě je to nezbytné, pokud je cílem programu shromažďování dat. Simulink Coder nabízí několik způsobů, jak data odečítat. Zde jsou uvedeny některé z nich:

- **.** External Mode
- **.** Logování do souboru
- **.** API Interface

#### <span id="page-12-4"></span>**2.7.1 External Mode**

Nejjednodušším a velice efektivním způsobem pro získání dat za běhu programu je použití externího módu. Jedná se o způsob simulace, ve kterém je z modelu vygenerována aplikace Simulink Coderem a přitom zůstává spojení se Simulinkem, prostřednictvím kterého jsou nahrávána data do simulinkových scopů. Toto spojení je realizováno prostřednictvím TCI/IP protokolu, což zajišťuje spolehlivý přenos dat téměř v reálném čase.

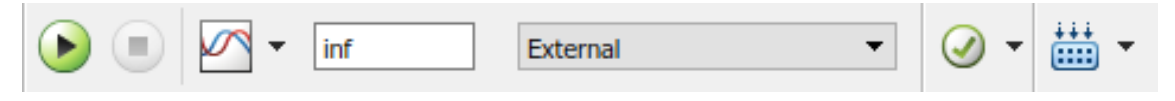

**Obrázek 2.2.** Ukázka ovládacího panelu Simulinku

External mode se spouští oproti běžnému překladu modelu tlačítkem Run namísto Deploy to Hardware. Díky tomu přebírá takto generovaný kód některé vlastnosti simulace. Jako externí zdrojové soubory jsou použity soubory definované pro normální simulaci namísto těch definovaných pro generování kódu. Během kompilace je také nastavena hodnota EXT MODE, což umožňuje další flexibilitu externího kódu pro tento případ. Při generování kódu se také mohou lišit jména některých proměnných. Jelikož je program propojen se Simulinkem, musí být Simulink spuštěn po celou dobu běhu programu.

#### <span id="page-13-1"></span><span id="page-13-0"></span>**2.7.2 Logování do souboru**

Nezávislost běhu vygenerovaného programu na Simulinku se dá zařídit například logováním do souboru. Simulink Coder umožňuje logování dat jako normální simulinkový model. Logování je nastaveno prostřednictvím Data Import/Export. Oproti normálnímu modelu však nepodporuje logování signálů ve formátu dataset. Dále není možné logovat stavy signálů. Do souborů mohou být dále ukládána data prostřednictvím bloku toWorkspace a data scopů, u kterých je to nastaveno. Výchozí velikost bufferu dat je 1024b. Je-li aplikace spuštěna prostřednictvím Simulinku, mají logy omezenou velikost na 16KB, poté dojde k vytvoření nového souboru. Data logovaná těmito způsoby jsou ukládána do souboru, nesoucí jméno modelu, za podtržítkem následuje číslo určující, o kolikátý běh aplikace se jedná. Za dalším podtržítkem je uvedeno o kolikátý soubor se jedná v rámci jednoho běhu aplikace.

Dále je možné použít blok to File, u kterého je možné nastavit jméno souboru, do kterého budou data logována. K tomu, aby vygenerovaná aplikace podporovala logování dat, je třeba nastavit Enable MAT-file logging v nastavení Code Generation > Interface.

Soubory s logy jsou vytvářeny ve stejném adresáři, ve kterém se nachází aplikace. Pro jejich snadné nahrání na vývojový počítač je možné použít matlabového příkazu getFile. Ten požaduje dva vstupní argumenty. První je odkaz na strukturu vrácenou příkazem beagleboneblue. Ten určí, ze kterého zařízení budou data přenášena. Druhým argumentem je název souboru, který má být zkopírován. Název souboru může také osahovat regulární výraz, takže příkaz getFile(target, 'example\_1\_\*.mat') přenese veškeré logy vygenerované při prvním spuštění aplikace.

#### <span id="page-13-2"></span>**2.7.3 API Interface**

Nejuniverzálnějším nástrojem pro získání dat je C API, které je možné vygenerovat spolu s aplikací. Toto rozhraní umožňuje přístup externího programu k datům vygenerované aplikace. Oproti předchozím metodám, které uměly pouze data získávat, může být toto rozhraní nakonfigurováno tak, že umožní například i změnu parametrů simulinkových bloků za chodu aplikace. Prostřednictvím Code Generation > Interface je možné nastavit, zda bude toto API generováno a co vše bude zahrnovat. <sup>1</sup>

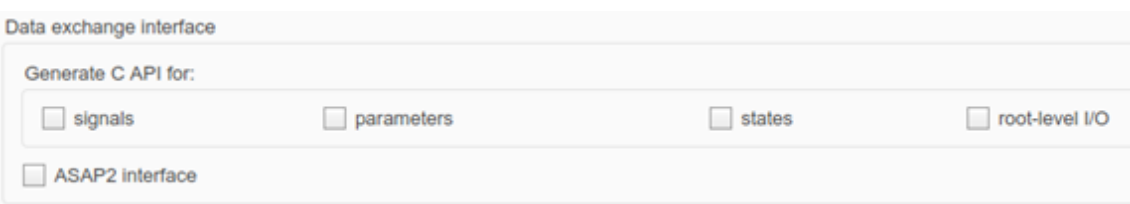

**Obrázek 2.3.** Rozhraní pro nastavení generovaného rozhraní

<sup>1</sup> Mathworks, Dokumentace Simulink Coder 2018, [https://www.mathworks.com/help/rtw/ug/data](https://www.mathworks.com/help/rtw/ug/data-interchange-using-the-c-api.html)[interchange-using-the-c-api.html](https://www.mathworks.com/help/rtw/ug/data-interchange-using-the-c-api.html)

# <span id="page-14-1"></span><span id="page-14-0"></span>**Kapitola3 Simulink Coder s BeagleBone Blue**

Simulink Coder od verze Matlabu 2017b umožňuje instalaci podpůrného balíku, který zajišťuje propojení s hardwarem BeagleBone Blue. Simulink Coder Support Package for BeagleBone Blue Hardware, jak zní tento balík celým názvem, obsahuje řadu nástrojů pro usnadnění vývoje kódu na tuto platformu. Existují však i další podpůrné balíky pro jiné platformy. Jejich použití je velice podobné zde popsanému balíku. Liší se jen v detailech, jako je například jméno funkce nebo simulinkového bloku. Dále mohou obsahovat některé další bloky specifické pro danou platformu.

## <span id="page-14-2"></span>**3.1 Propojení s BeagleBone Blue**

První propojení s BeagleBone je možné provést dvěma způsoby. Prostřednictvím USB kabelu, nebo připojením na hotspot, který zařízení vytváří. Po připojení kabelu dojde na zařízeních s operačním systémem Windows k automatické instalaci ovladače pro BeagleBone. Po jeho instalaci se vytvoří virtuální spojení, které přiřadí zařízení IP adresu. Adresa se liší pro různé typy připojení. Prostřednictvím připojení Wi-Fi acces pointem je to http://192.168.8.1, a prostřednictvím připojení USB je to buď http://192.168.6.2, nebo http://192.168.7.2. Poté, co je navázáno spojení, je třeba toto zařízení nakonfigurovat. O to se postará již zmíněný podpůrný balík, stačí tedy prostřednictvím Add-On manageru spustit nastavení tohoto balíku. Po spuštění nastavení se otevře interaktivní okno umožňující instalaci ovladače zařízení, následně prostřednictvím uvedené IP adresy provede prostřednictvím připojení SSH konfiguraci zařízení. V rámci této konfigurace je také možné připojit zařízení k některé existující Wi-Fi. Tím je deska připravena. Jakmile je deska nakonfigurována, je již snadné se k ní připojit. To lze učinit zavoláním funkce beagleboneblue v Matlabu, která otevře SSH připojení s nakonfigurovaným zařízením.

## <span id="page-14-3"></span>**3.2 Knihovna pro BeagleBone Blue**

Simulink v rámci podpůrného balíku pro BeagleBone Blue dostává několik nových bloků pro vývoj aplikací na tuto platformu. Jedná se o následující bloky $^1$ :

- **.** Button
- **.** DC Motor **.** Encoder
- 
- **.** LED
- **.** TCP/IP Receive **.** TCI/IP Send
- 
- TCI/IP Send<br>■ UDP Receive<br>■ UDP Send **.** UDP Receive
- 

<sup>1</sup> Mathworks, Dokumentace Simulink Coder Support Package for BeagleBone Blue Hardware 2018, <https://www.mathworks.com/help/supportpkg/beagleboneblue/modeling.html>

<span id="page-15-1"></span>*3. Simulink Coder s BeagleBone Blue* **.................................**

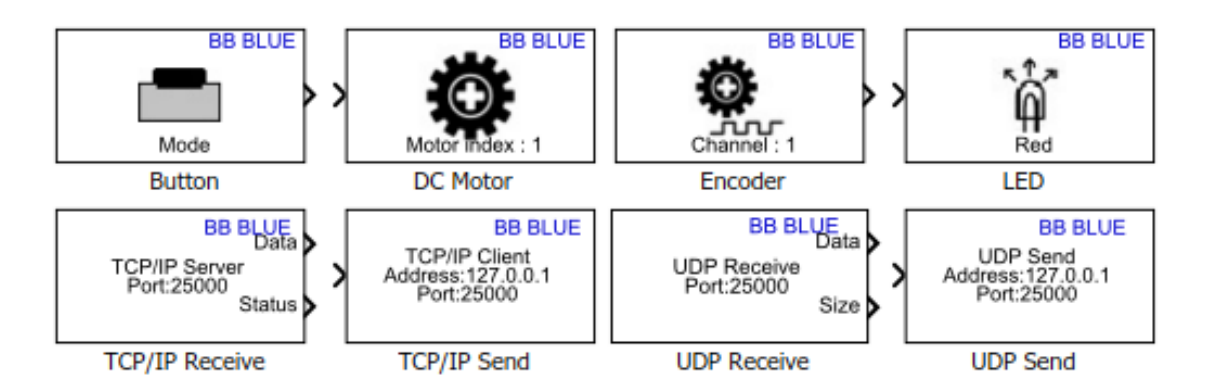

**Obrázek 3.1.** Ukázka bloků pro BeagleBone Blue

## <span id="page-15-0"></span>**3.2.1 Button**

Tento blok čte stav tlačítka na zařízení, dokáže sledovat tlačítka "Mode" a "Pause". Výstupem tlačítka je bezznaménkový osmibitový integer nabývající pouze hodnot 0 a 1. Jedna pro stisknuté tlačítko, nula pro uvolněné. Dále je možné nastavit frekvenci kontroly tlačítka.

## <span id="page-15-2"></span>**3.2.2 DC Motor**

Prostřednictvím tohoto bloku lze ovládat driver pro jeden ze čtyř možných DC motorů. O který z motorů se jedná, se nastavuje v rámci bloku podle indexu motoru. Dále se také nastavuje, jakým způsobem bude motor reagovat na nulový výkon. Ten bude buď nechán ve stavu volného otáčení, nebo bude brzděn. Motor přijímá signál v rozsahu hodnot -100 až 100, což nastavuje polaritu a šířku PWM pulzů. Každý z driverů může být ovládán pouze jedním blokem.

## <span id="page-15-3"></span>**3.2.3 Encoder**

BeagleBone obsahuje čtyři vstupy pro čítače pulzů. Tento blok vrací počet pulzů jednoho z nich od jeho posledního restartování jako klasický integer. U tohoto bloku je také možné nastavit, s jakou frekvencí odčítá pulzy popřípadě restartuje počty pulzů. Restartování buď prováděno není, nebo je provedeno při každém odečtení hodnoty, nebo ho je možné provést externím signálem.

## <span id="page-15-4"></span>**3.2.4 LED**

Tento blok, jehož vstupem je osmibitový bezznaménkový integer, ovládá jednu ze dvou diod, které jsou určeny pro uživatele. Jedná se o červenou a zelenou diodu v prostoru tlačítek. Dioda je vypnutá pro hodnotu nula, jinak je rozsvícená. Každá z těchto diod může být ovládána pouze jedním blokem.

## <span id="page-15-5"></span>**3.2.5 Bloky UDP**

Tyto bloky slouží ke komunikaci prostřednictvím protokolu UDP. Oproti blokům přistupujícím k hardwaru je možné jejich použití v rámci normální simulace v prostředí Simulinku. Vstupem, popřípadě výstupem, z takovéhoto bloku je jednorozměrné pole až 32 bitových inetegerů, popřípadě singlů nebo doublů. U těchto bloků se nastavuje port, na kterém je komunikace prováděna. Dále u UDP Send se nastavuje na jakou IP adresu budou data posílána. Tato adresa může být konkrétní adresa některého zařízení, popřípadě adresa 255.255.255.255, což je adresa pro vysílání do celé sítě. Broadcast adresa je <span id="page-16-1"></span>však blokována operačním systémem Beaglebonu. Blok Receive musí mít navíc nastavenou frekvenci, se kterou bude data odečítat, velikost přijímaných dat a jejich datový typ. Obsahuje také druhý výstupní port, který udává, zda jsou na portu připravena data k přijetí.

#### <span id="page-16-0"></span>**3.2.6 Bloky TCP/IP**

TCP/IP bloky se z hlediska signálů používají obdobně, jako bloky UDP. Vzhledem k faktu, že TCP/IP je oproti UDP bezpečná komunikace, je však třeba specifikovat některé další údaje. Na blocích je třeba specifikovat, který z nich se chová jako server a který jako klient. U klienta je třeba specifikovat IP adresu serveru a port, kdežto u serveru stačí pouze přijímaný port.

#### <span id="page-16-2"></span>**3.2.7 Přístup k senzorům BeagleBone Blue**

BeagleBone Blue má v sobě vestavěnou řadu dalších senzorů, ke kterým však Support package nedodává bloky pro odečítání jejich hodnot. Z tohoto důvodu je pro jejich čtení zapotřebí vlastní kód. Jednou z možností, jak přistoupit k těmto senzorům je vytvoření vlastního driveru, který by byl následně volán prostřednictvím Simulink bloku Matlab Function, jak je to uvedeno výše. Psaní vlastního driveru však není nutné, neboť tyto drivery již existují. Jsou zahrnuty v Robotics API od společnosti Strawson Design. Toto API je použito pro již existující bloky, které přistupují k hardwaru zařízení. Proto jej lze použít i pro další senzory.

Od verze matlabu 2018b jsou přidány bloky pro čtení dat z více senzorů. Vzhledem k faktu, že tato práce byla vytvořena na starší verzi Matlabu, zde nebudou tyto změny uvedeny.

#### <span id="page-16-3"></span>**3.2.8 Volání Robotics API**

Na první pohled se zdá přístup k senzorům prostřednictvím Robotics API jednoduché. Stačí pouze napsat vlastní kód, který bude volán přes matlabovou funkci volanou v Simulinku. Tento přístup však narazí na problém. Jelikož není Robotics API nainstalována na kompilujícím počítači, nelze ji importovat bez použití upraveného makefile. I přesto, že je takový makefile použit pro sestavení celého projektu, matlabová funkce je na kód přeložena vlastní kompilací, která Robotics API nezvládne přeložit. Místo toho je však možné použít drobný trik s preprocesorem. Při použití jakéhokoliv bloku využívajícího Robotics API jsou importovány všechny potřebné soubory pro použití celé API. Díky tomu je možné pomocí bloku "Model Source" nadefinovat potřené funkce využívající tuto API a dojde k jejich správnému přeložení. Následně je potřeba zavolat požadovanou funkci. To se udělá opět prostřednictvím volání funkce coder.ceval přes blok matlabové funkce. Vzhledem k tomu, že této funkci nelze udat jako zdroj soubor, ve kterém je funkce reálně implementována, je potřeba vytvořit další zdrojový soubor obsahující definici funkce. Aby se zabránilo duplicitě dané funkce, je třeba ji zahrnout do preprocesorové podmínky. Například klíčové slovo MODEL není definováno během překladu bloku matlabové funkce, ale je již nadefinované při sestavování celého programu.

Jelikož je přístup k některým senzorům relativně pomalý, je v Robotics API jejich čtení rozděleno do dvou funkcí. První funkce získává hodnotu ze samotného senzoru. Tyto funkce jsou pomalé, proto jsou definovány tak, že data ukládají do předem alokované datové struktury, na kterou se jim v rámci volání předává ukazatel. To umožňuje například jejich volání v samostatném vlákně, čímž nezpomalují simulaci. Požadovaná data se pak dají získat buď voláním další, již rychlé funkce, popřípadě přímo extrahovat z příslušné datové struktury.

<span id="page-17-1"></span>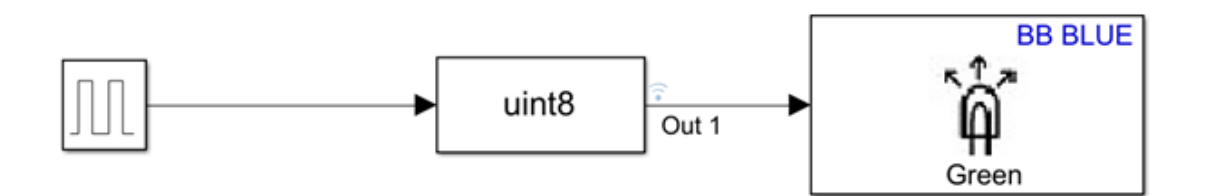

<span id="page-17-2"></span>**Obrázek 3.2.** Blokové schéma jednoduchého programu

#### <span id="page-17-0"></span>**3.2.9 První program**

Na obrázku [3.2](#page-17-2) je vyobrazeno asi nejjednodušší simulinkové schéma, které má smysl nahrávat do zařízení.

Ze schématu je jasně patrné, že tento program bude pouze blikat LED diodou na frekvenci nastavené v pulzním generátoru. I přesto, že se jedná o jednoduché schéma, které nikterak nepřispívá k řešení případného problému, jedná se o velice užitečné schéma a jeho zařazení do vyvíjených aplikací bych doporučil, neboť umožňuje rychlou a nenáročnou kontrolu běhu programu. Blikající dioda nejen že zaručuje, že byl program spuštěn, ale také ukazuje, jestli se program ve svém běhu nezasekl. Navíc se takto dá velice jednoduše zkontrolovat, zda je zařízení nakonfigurováno správně.

# <span id="page-18-1"></span><span id="page-18-0"></span>**Kapitola4**

## **Generování kódu pro distribuované systémy prostřednictvím Simulink Coderu**

Po prostudování dokumentace Simulink Coderu je zjištěno, že tento toolbox nemá obsažen nástroj pro systematické generování kódu do distribuovaných systémů. To může souviset s tím, že je kód pro jednotlivá zařízení systému vyvíjen samostatně. Může to však působit problémy při propojení do jednoho celku. Nejen že takový nástroj neexistuje v Simulink Coderu, ale neexistuje ani žádný rozšiřující toolbox, který by takovou funkcionalitu přinášel. Simulink Coder však přináší dostatek nástrojů k vytvoření této funkcionality prostřednictvím Matlabového skriptu. V případě, že celý systém je složen z podobných zařízení je také možné použít externí skript nebo program, který vezme céčkový kód vygenerovaný Simulinkem a zařídí jeho distribuci a kompilaci na jednotlivých zařízeních.

## <span id="page-18-2"></span>**4.1 Externí přístup**

Pod tímto pojmem jsou zahrnuty různé možnosti, které jsou realizovatelné mimo prostředí Matlabu. V Simulinku bude v takovémto případě vygenerován univerzální zdrojový kód pro jedno zařízení, popřípadě bude sestavena jedna aplikace.

V nejjednodušším případě se může jednat o jednoduchý skript, který vezme vygenerovanou aplikaci sestavenou Simulinkem a nahraje ji do požadovaných zařízení distribuovaného systému. Tím odpadá nutnost sestavení aplikace pro každé zařízení a celé řešení je tak velice rychlé i pro systémy osahující velké množství zařízení. Tento přístup však není flexibilní a dá se proto použít jen v případě spolupráce více rovnocenných zařízení.

Vyšší flexibilitu nabízí vlastní sestavení aplikace. Tím je možné provést drobné zásahy do kódu například prostřednictvím preprocesorových podmínek a provést tak nastavení pro jednotlivá zařízení.

Změnit některé parametry je také možné pomocí vygenerovaného rozhraní. Tento postup je vhodný, pokud je generovaný kód použit v rámci větší aplikace, která v případě potřeby muže přes toto rozhraní provést například optimální nastavení regulátoru. V případě větších rozdílů v rámci celého systému může však být problém navrhnout vhodné Simulinkové schéma, popřípadě bude generovaný kód zbytečně složitý.

## <span id="page-18-3"></span>**4.2 Matlab skript**

Matlab obsahuje celou řadu užitečných funkcí, které umožní sepsat skript umožňující vývoj celé aplikace v tomto prostředí. Zůstat v prostředí matlabu je výhodné, neboť lze v rámci skriptu zacházet přímo se simulinkovým schématem, ve kterém je systém navrhován. Změny jsou tak prováděny dříve, než Simulink Coder vygeneruje příslušný kód, díky čemuž je snazší je provést a zároveň se zvyšuje riziko chyby způsobené chybným zásahem do kódu. Funkcionalita skriptu bude záviset hlavně na dostupných funkcích a délce času vývoje skriptu.

#### <span id="page-19-1"></span><span id="page-19-0"></span>**4.2.1 Užitečné matlabové funkce**

Zde jsou uvedeny některé matlabové funkce, které umožní sepsání skriptu pro systematické generování kódu do distribuovaných zařízení:

- **.** beagleboneblue
- **.** slbuild/rtwbuild **.i**sModelRunning
- **.** runModel
- 
- **.** stopModel **.** packNGo
- 

#### **Funkce beagleboneblue**

Distribuce kódu do cílových zařízení je prováděna prostřednictvím protokolu SSH. Funkce beagleboneblue zajišťuje navázání spojení s cílovými zařízeními. Funkce buď nevyžaduje žádné argumenty, v takovém případě naváže spojení s posledním propojeným zařízením, nebo vyžaduje tři argumenty. Prvním argumentem je IP adresa cílového zařízení. Další dva argumenty pak následují v tomto pořadí uživatelské jméno a heslo uživatele cílového zařízení. Návratová hodnota je odkaz na strukturu obsahující informace o spojení. V případě, že funkce spojení nenaváže, funkce vyhodí chybovou hlášku. Tato funkce pochází z podpůrného balíku pro BeagleBone Blue, pro připojení na jiná zařízení však existují odpovídající funkce.

#### **Funkce slbuild/ rtwbuild**

Funkce slbuild Simulinku a rtwbuild Simulink Coderu se liší jen minimálně. Obě zajistí sestavení Simulinkového schématu podle jeho nastavení. Jako vstupní argument berou jméno schématu, které se má sestavit. Případný vygenerovaný kód je nahrán do zařízení, na které ukazuje konfigurace schématu, nebo na poslední zařízení, ke kterému byl matlab napojen funkcí beagleboneblue. V závislosti na konfiguraci tyto funkce nejprve vygenerují céčkový kód, který následně nahrají prostřednictvím protokolu SSH na cílové zařízení, kde tento kód přeloží a spustí. Tyto funkce však nemohou být volány paralelně.

#### **Funkce isModelRunning**

Funkce isModelRunning umožňuje zjistit, zda model běží na cílovém zařízení. Funkce vrací logickou jedničku, pokud model běží. Jako vstupní argument je třeba udat odkaz na spojení, vrácený funkcí beagleboneblue a jméno schématu, jehož běh je kontrolován.

#### **Funkce runModel**

Funkce runModel zajistí spuštění požadovaného modelu. Vstupní argumenty jsou stejné jako pro funkci isModelRunning.

#### **Funkce stopModel**

Funkce stopModel zajistí zastavení požadovaného modelu. Vstupní argumenty jsou stejné jako pro funkci isModelRunning. Tato funkce je realizována prostřednictvím bashového příkazu killall, který však není na zařízení BeagleBone nainstalován. Pro jeho použití je tedy potřeba nainstalovat knihovnu psmisc.

#### **Funkce packNGo**

Funkce packNGo zajistí zabalení vygenerovaných zdrojových souborů do zip archivu. Mimo ty dále nahraje všechny potřebné externí knihovny.

# <span id="page-20-1"></span><span id="page-20-0"></span>**Kapitola5 Generování kódu pro distribuované systémy prostřednictvím Matlabu**

V této části bude popsán skript pro generování kódu pro distribuované systémy. Nejprve zde budou uvedeny jeho funkcionality a ovládání, následně bude schématicky vysvětlen princip fungování a na závěr budou rozebrány jednotlivé části skriptu.

## <span id="page-20-2"></span>**5.1 Funkcionalita a ovládání skriptu**

Skript pracuje s jedním simulinkovým schématem, u něhož zajišťuje generování, kompilaci a distribuci céčkového kódu do jednotlivých zařízení distribuovaného systému. Dále automaticky realizuje komunikaci mezi zařízení v rámci celého systému. Skript umožňuje spolupráci se simulací na zdrojovém počítači, nebo může být po nahrání kódu celý systém nezávislý. Další z vymožeností je sledování dat téměř v reálném čase prostřednictvím scopů v hlavním schématu. Pro lepší odladění jednotlivých zařízení je možné použití externího módu. Celý proces je možné urychlit paralelním sestavením vygenerovaného kódu pro jednotlivá zařízení.

Skript je navržen pro spolupráci se zařízením BeagleBone Blue a pro jiná zařízení bude nejspíše nutné některé části skriptu upravit.

#### <span id="page-20-3"></span>**5.1.1 Potřebné knihovny**

Pro fungování skriptu jsou zásadní knihovny Simulink Coder a Support Package for BeagleBone Blue. Pro použití s jinými zařízeními, než je BeagleBoneBlue je třeba nahradit funkce podpůrného balíku jinými. Pro použití paralelního sestavení, které probíhá mimo prostředí Matlabu je zapotřebí bash s funkcí sshpass na vývojovém počítači a funkci unzip na jednotlivých zařízeních BeagleBone.

#### <span id="page-20-4"></span>**5.1.2 Příprava simulinkového schématu**

Ovládání tohoto skriptu je velice jednoduché. Vývojář nejprve navrhne celý systém v jednom simulinkovém schématu. Schémata pro jednotlivá zařízení systému musí být každé v samostatném subsystému s unikátním jménem. Nastavení tohoto schématu odpovídá normálnímu nastavení pro generování kódu Simulink Coderem. Komunikaci mezi zařízeními zajistí signál natažený mezi těmito zařízeními, jako je tomu pro jakékoli jiné propojení funkčních bloků simulinku. Simulinkové schéma může také obsahovat bloky nenáležící žádnému zařízení systému. Tyto bloky mohou být použity například pro simulaci extrémních situací nebo zařízení, jejichž hardware není k dispozici.

#### <span id="page-20-5"></span>**5.1.3 Příprava zařízení**

Příprava zařízení BeagleBone je popsána v kapitole Simulink Coder s BeagleBone Blue této práce. Mimo to je třeba nainstalovat bashový příkaz unzip. Pro správné fungování paralelního sestavení je také nutné mít přidán ECDSA key fingerprint.

#### <span id="page-21-1"></span><span id="page-21-0"></span>**5.1.4 Spouštění skriptu**

Skript se spouští příkazem runFromOne. Jediným vstupním argumentem je konfigurační struktura, která má tyto prvky:

- **root**, character array: Název spouštěného schématu bez přípony .**slx**.
- $\blacksquare$ root, character array: Název spouštěného schématu bez přípony .slx $\blacksquare$ models, list structů: Obsahujících informace o jednotlivých zařízeních.
- **models**, list structů: Obsahujících informace o jednotlivých zařízeních.<br>■ commSampleTime, double: Perioda, v sekundách, s jakou jsou odesílána data mezi jednotlivými zařízeními. Musí být celočíselným násobkem vzorkovací periody.
- **.** parallelCompilation, logical, volitelná: Přepínač, který udává, zda má být použito paralelní sestavení kódu. **.** port, integer, volitelné: Číslo, od kterého jsou přiřazovány porty blokům komunikace.
- 
- $\blacksquare$ port, integer, volitelné: Číslo, od kterého jsou přiřazovány porty blokům komunikace. $\blacksquare$ debug, logical, volitelná: Debug režim. Mění chování skriptu za účelem vývoje samotného skriptu. Otevírá například interně upravené části schématu.

Položka listu models obsahuje následující prvky, které definují jednotlivá zařízení:

- **.** name, character array: Jméno subsystému navrženého pro jednotlivé zařízení. Jméno musí být jedinečné.
- **.** ip, character array: IP adresa, na kterou bude nahráván vygenerovaný kód z tohoto schématu. Jelikož robotics API použité v balíku pro BeagleBone Blue neumožňuje souběžný běh více aplikací s touto knihovnou, měla by IP adresa být také jedinečná.
- **.** external, logical, volitená: Udává, zda bude dané zařízení běžet v externím módu.

Volitelné logické položky mají výchozí hodnotu false. Výchozí číslo portu je 25000. Ukázka konfigurace skriptu pro systém se třemi zařízeními.

```
conf(root = 'All In One';conf.models = [];
conf.models(1) .name = 'M1';conf.models(1).ip = '192.168.0.110';
conf.models(2) .name = 'M2';conf.models(2).ip = '192.168.0.112';
conf.models(3) .name = 'M3';conf.models(3).ip = '192.168.0.113';
conf.commSampleTime = 0.1; \% (seconds)
```
runFromOne(conf)

#### <span id="page-21-2"></span>**5.1.5 Sledování dat**

Skript umožňuje sledování průběhu různých signálů pomocí simulinkových scopů. Ty musejí být umístěny v hlavním schématu. Takto vyčtená data jsou zobrazována téměř v reálném čase. Zpoždění je způsobeno především přenosem dat sítí. Všechny takto umístěné scopy se automaticky otevřou v závěru skriptu. Pokud se žádná data nezobrazují, je vhodné zkontrolovat nastavení brány firewall. Jelikož jsou tyto scopy spuštěny v lokální simulaci, není garantována synchronizace s reálným časem. K synchronizaci je možné použít například blok Real-Time Sync <sup>1</sup> knihovny Simulink Desktop Real-Time, díky němuž odpovídá čas simulace reálnému času.

<sup>1</sup> <https://www.mathworks.com/help/sldrt/ref/realtimesync.html>

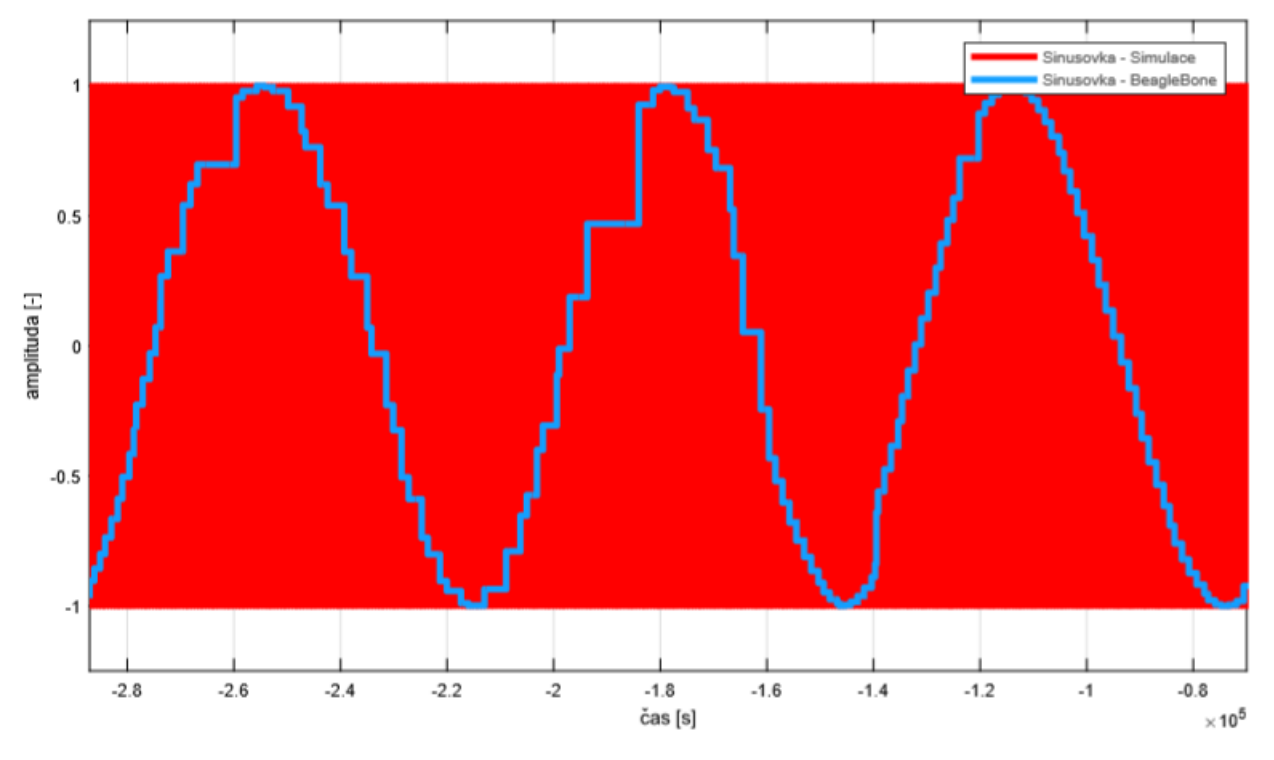

**Obrázek 5.1.** Ukázka průběhu nesynchronizované simulace

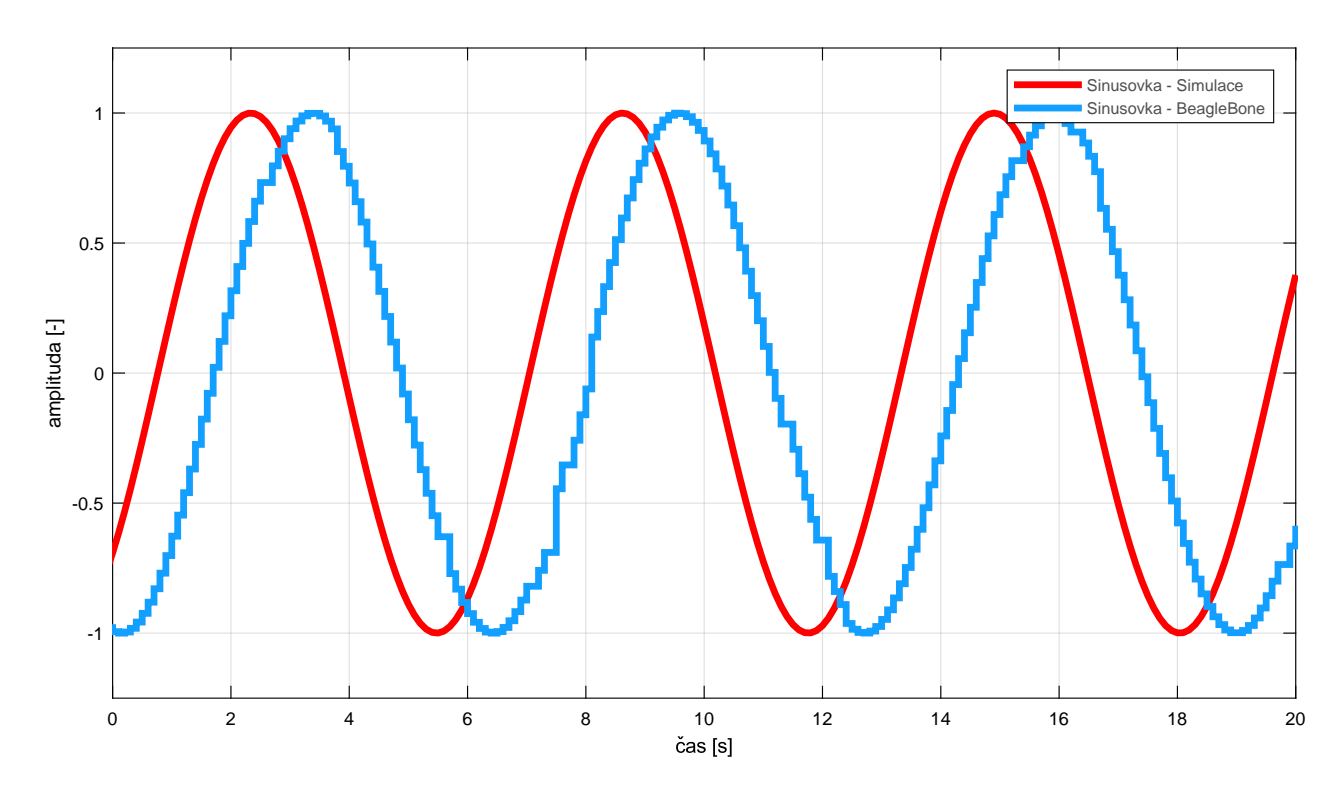

**Obrázek 5.2.** Ukázka průběhu synchronizované simulace

Obrázky ukazují průběh sinusovky generované matlabovou simulací v porovnání s tou, kterou vygeneroval BeagleBone. Sinusovka má ve všech případech amplitudu i <span id="page-23-1"></span>periodu 1, nicméně tím, že v jedné ze simulací není čas synchronizován, se jeví perioda generovaná zařízením BeagleBone výrazně delší.

Některá ze zařízení je také možné sledovat pomocí externího módu. To stačí nastavit jak bylo dříve uvedeno. Pro zařízení v externím módu se otevře celé schéma vytvořené pro toto zařízení. Vzhledem k vyšší zátěži na počítač není doporučeno mít v externím módu více zařízení najednou. Kód generovaný pro externí mód nelze následně použít jako samostatnou aplikaci.

## <span id="page-23-0"></span>**5.2 Princip fungování skriptu**

Matlab nemá, jak již bylo uvedeno, nástroj, který by dokázal generování a distribuci kódu z jednoho simulinkového schématu do více zařízení. Proto je základní idea tohoto skriptu v nakopírování původního schématu do více modelů, ve kterých proběhnou potřebné úpravy za účelem správného fungování vygenerovaného kódu. Skript má čtyři hlavní části.

- **.** Úprava hlavního schématu
- **.** Úprava modelů zařízení **.** Úprava modelů zařízení<br>**–** Generování kódu
- 
- **.** Distribuce a kompilace kódu

#### <span id="page-23-2"></span>**5.2.1 Úprava hlavního schématu**

Nejprve dojde k vytvoření kopie původního schématu, to je následné upravováno.

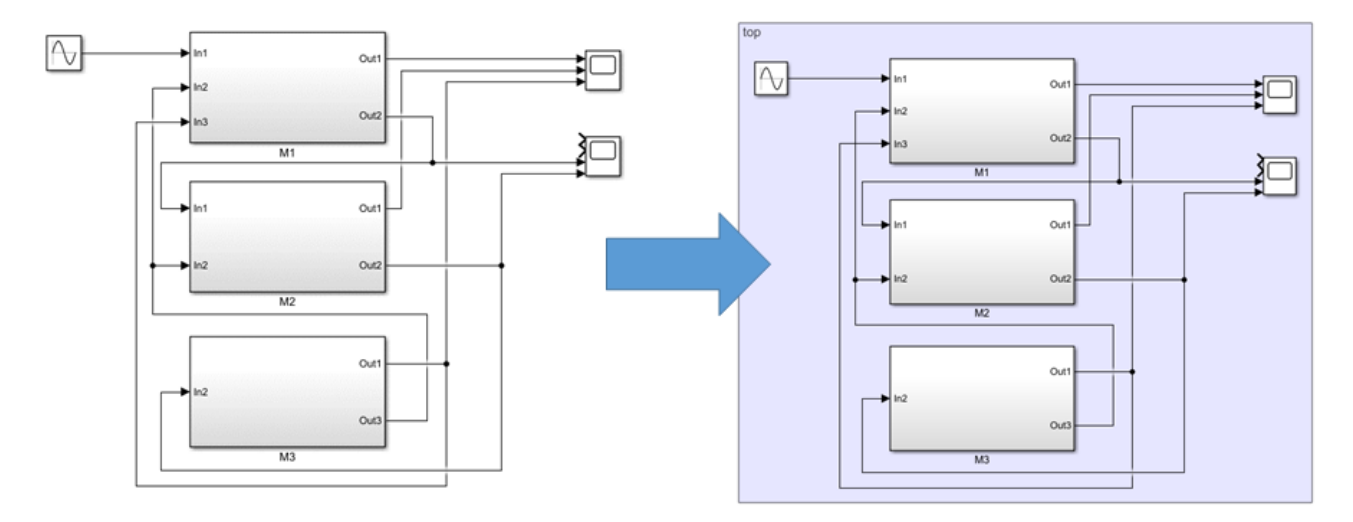

**Obrázek 5.3.** Schematické fungování skriptu, kopírování hlavního schématu

Dojde k úpravě některých nastavení. V každém subsystému, který je určen pro nahrání do některého zařízení, je odstraněna veškerá logika. Dále je zajištěna komunikace mezi zařízeními a simulací. Na vstupy a výstupy subsystému jsou připojeny bloky pro komunikaci prostřednictvím protokolu UDP. Na vstupy subsystému jsou připojeny vysílače. Jelikož komunikace může probíhat mezi schématem a zařízením, ale také mezi dvěma zařízeními, jsou zapojovány pouze ty vstupy, které přímo komunikují mezi zařízením a hlavním schématem. U těch je nastavena IP adresa zařízení, se kterým mají komunikovat. Obdobná procedura proběhne i na straně výstupů subsystému. Zde jsou připojeny přijímače také pouze za místech, kde dochází ke komunikaci mezi zařízením a simulací.

<span id="page-24-1"></span>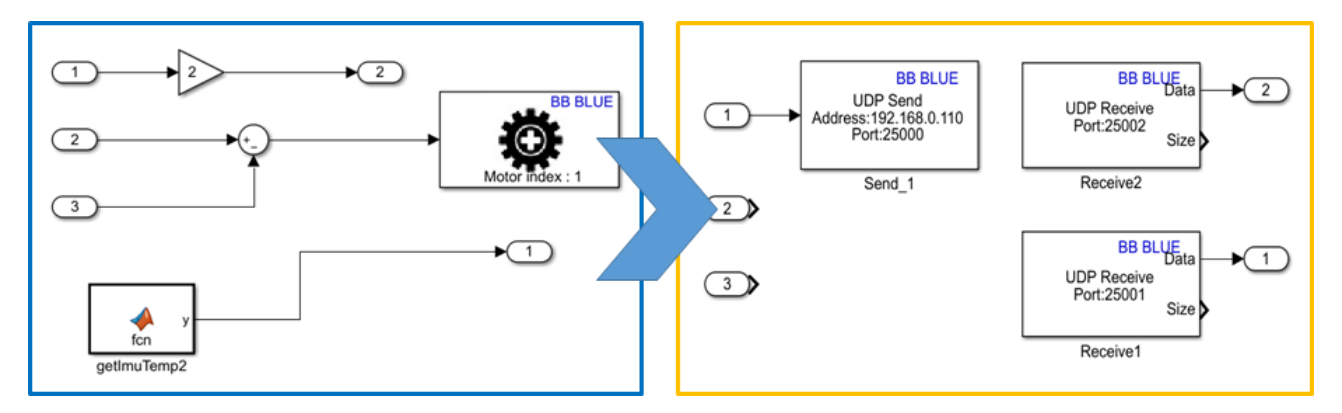

**Obrázek 5.4.** Schematické fungování skriptu, úprava hlavního modelu

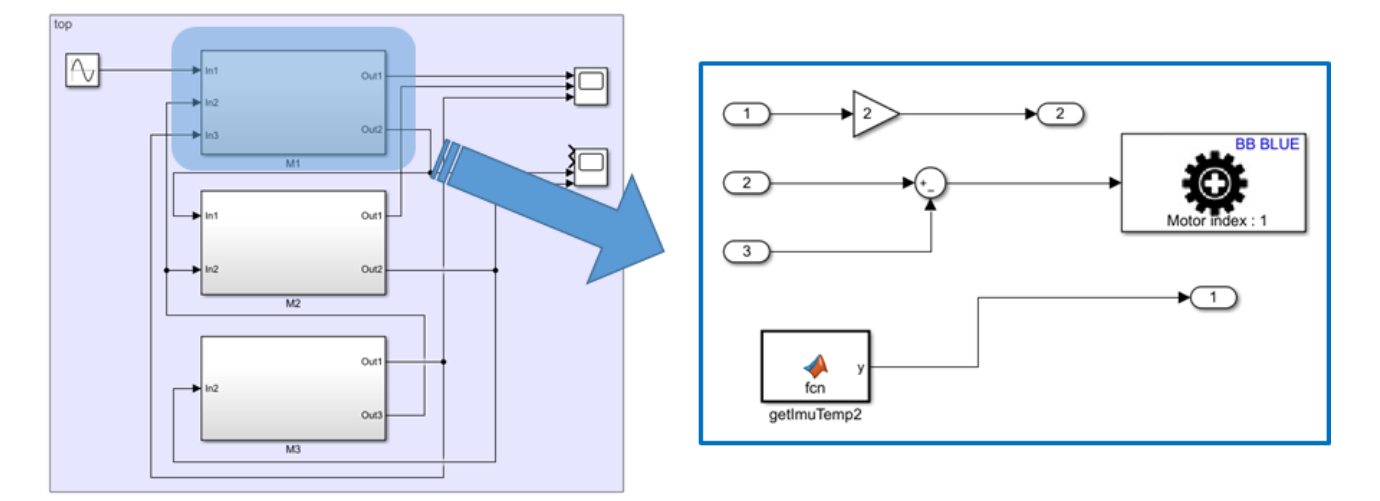

**Obrázek 5.5.** Schematické fungování skriptu, kopírování subsystému zařízení

#### <span id="page-24-0"></span>**5.2.2 Úprava modelů zařízení**

V druhé fázi dojde k vykopírování subsystémů jednotlivých zařízení do vlastních modelů.

Nastavení původního modelu je použito u těchto nových schémat. Dojde k nahrazení vstupů a výstupů za bloky pro komunikaci. Tentokrát však vstup představuje přijímač a výstup vysílač. Dále je přidán potřebný počet vysílačů tak, aby byla realizována přímá komunikace se všemi potřebnými zařízeními.

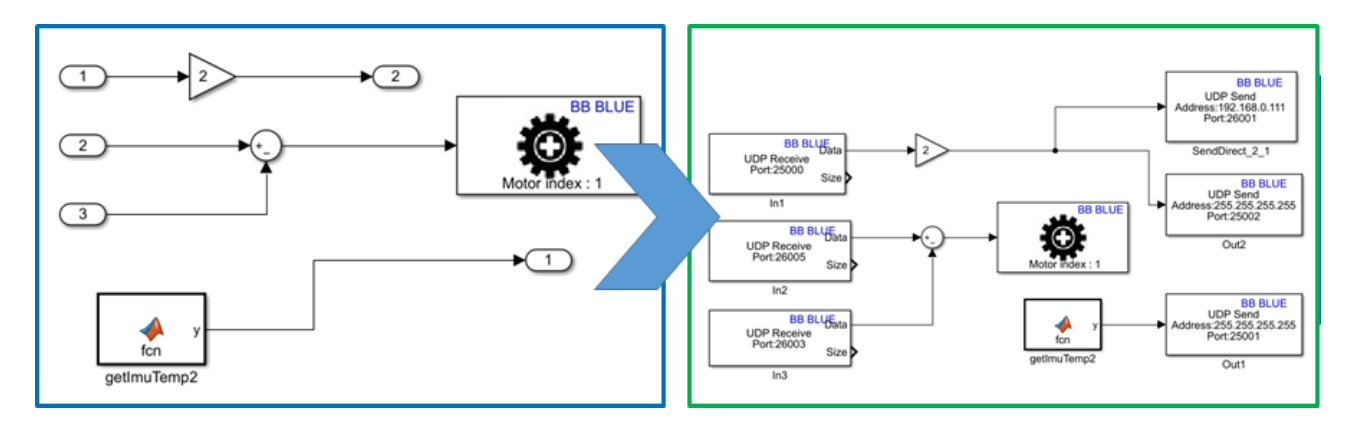

**Obrázek 5.6.** Schematické fungování skriptu, úprava modelu jednotlivých zařízení

#### <span id="page-25-1"></span><span id="page-25-0"></span>**5.2.3 Generování kódu**

Další částí procesu je vygenerování kódu z jednotlivých modelů. K tomu je použit Simulink Coder. Ten umí jak kód vygenerovat, tak ho může nahrát na cílová zařízení, kde jej může přeložit a spustit. Jelikož se jedná o časově nejnáročnější část celého procesu, je možné skript nakonfigurovat tak, aby kód pouze vygeneroval a o vše ostatní se postará externí bash skript.

#### <span id="page-25-2"></span>**5.2.4 Distribuce a kompilace kódu**

Není-li ve skriptu aktivováno paralelní sestavení, distribuce a kompilace je provedena společně s generováním kódu. Je-li však, jsou tyto soubory zabaleny společně se všemi potřebnými knihovnami. Následně je zavolán externí bashový skript, který tento archiv přenese na cílové zařízení, zde dojde k jeho rozbalení, zkompilování vygenerovaného kódu a jeho následné spuštění. Jelikož se tato část odehrává mimo prostředí Matlabu, matlabový skript může mezitím pracovat na generování souborů pro další zařízení systému. Tím dojde k úspoře času, neboť Matlab může současně sestavovat jen jeden model, zatímco těchto skriptů může běžet současně více.

## <span id="page-25-3"></span>**5.3 Popis skriptu**

Zde bude popsán skript runFromOne tak, aby bylo možné tento skript upravit podle potřeby uživatele. Vzhledem k jeho délce je kód rozdělen do několika sekcí podle toho, co zajišťují.

```
function runFromOne (conf)
    tic();
    % fix config
    rootModel = conf.root;
    if isfield(conf, 'commSampleTime') == false
        conf.commSampleTime = 0.1;
    end
    if isfield(conf, 'debug') == true
        debug = conf.debug;
    else
        debug = false;
    end
    if isfield(conf, 'parallelCompilation') == false
        conf.parallelCompilation = false;
    end
    if isfield(conf, 'port') == false
        conf.port = 25000;end
```
Na začátku skriptu dojde ke kontrole konfigurační struktury.

```
numberOfDevices = length(conf.models);
% Create top level Simulink model
if exist (strcat(rootModel, "_"), 'file') \varepsilon = 4top = new system (strcat(rootModel, ""));
else
    fprintf ("Exists, deleting content.\n");
    top = load_system (strcat(rootModel, "_"));
    Simulink.BlockDiagram.deleteContents(top);
end
subsys = add_block('built-in/Subsystem', strcat(rootModel,'_/top'));
root = load_system (rootModel);
if debug
   open_system (top);
end
% file change
if ˜exist('tmp', 'dir')
   mkdir('tmp');
    copyfile ('compile.*', 'tmp', 'f')
end
oldFolder = cd ('tmp');
% Copy data to top model
Simulink.BlockDiagram.copyContentsToSubsystem(root, subsys);
Simulink.BlockDiagram.expandSubsystem(subsys);
%Copy configuration of parent model
rootConfig = getActiveConfigSet (root);
config = attachConfigSetCopy (top, rootConfig, true);
setActiveConfigSet ( top, config.name);
set_param (top, 'SolverType', 'Variable-step')
```
Dále je vytvořen nebo načten hlavní model. Po načtení je zajištěno, že bude model prázdný. Následně je prostřednictvím subsystému nakopírován původní model do nového modelu. Nakonec je nakopírována také jeho konfigurace. Za běhu kódu je také vytvořena složka tmp, do které jsou nakopírovány externí skripty a ukládány všechny vytvořené modely.

target\_handles = ones (1, numberOfDevices);

```
for i = 1:numberOfDevices
    target_handles(i) = getSimulinkBlockHandle( ...
        strcat(rootModel, '_/', conf.models(i).name));
end
% port dimensions and data type check
[inportDimensions, outportDimensions, inportTypes, ...
    outportTypes] = portDimensions (conf, top);
% Chck for direct Target to target connection
directs = directConnections (conf, target_handles);
%Replace subsystem content with comunication blocks
topComunication (conf, directs, outportDimensions);
save_system(top);
toc()
```
Ještě než je model upravován, je třeba zjistit, jakou dimenzi mají vstupy a výstupy jednotlivých zařízení funkcí portDimensions, kde top je reference na hlavní schéma. Tato funkce také určí datový typ vstupů a výstupů. Poté je určeno, mezi kterými zařízeními probíhá přímé spojení. Poslední úpravou hlavního schématu je změna subsystémů jednotlivých zařízení, které budou obsahovat pouze potřebnou komunikaci.

```
% Create target subsystems
createDeviceModels (conf, directs, inportDimensions, ...
    target_handles, debug)
% Run
% Open all scopes
scopes = find_system (strcat (rootModel, '_'), 'BlockType', 'Scope');
for i = 1: numel (scopes)
    open_system (scopes{i});
end
% Run top-level model
if ˜debug
    set param(strcat (rootModel, ''), 'StopTime', 'inf')
    set_param(strcat (rootModel, '_'), 'SimulationMode', 'normal')
    set_param(strcat (rootModel, '_'),'SimulationCommand','start')
end
cd (oldFolder);
```
end

Vytvoření modelů pro jednotlivá zařízení zajistí funkce createDeviceModels. Následně jsou nalezeny a otevřeny všechny scopy. Na závěr dojde ke spuštění hlavního modelu.

```
function [inportDimensions, outportDimensions, inportTypes, ...
    outportTypes] = portDimensions (conf, top)
    % remove blocks that can be only once
    blocks = Simulink.findBlocksOfType(top,'MATLABSystem');
    params = get param(blocks, 'ports');
    if (˜ isempty (params))
        if (iscell(params(1)))
            for i =1:length(params)
                pcell = params(i);if (pcell{1}(1) > 0 && pcell{1}(2) == 0)delete_block(blocks(i));
                end
            end
        else
            if (params(1) > 0 && params(2) == 0)delete_block(blocks);
            end
        end
    end
```
Funkce portDimensions určí dimenze vstupů a výstupů jednotlivých zařízení pro správnou konfiguraci příjímacích bloků. Tuto informaci lze získat funkcí get\_param s argumentem CompiledPortDimensions. Aby tato funkce vracela správné hodnoty, je třeba uvést model do stavu kompilace. K tomu je nejprve nutné odebrat veškeré bloky podpůrného balíku pro BeagleBone Blue, které nemohou být ve schématu obsaženy více než jednou. Jedná se o bloky které ovládají LED diody a DC motor. Z toho důvodu jsou ze schématu odebrány všechny bloky typu MATLABSystem s více jak jedním vstupem a žádným výstupem. Jelikož takto nemohou být smazány bloky se zdrojem signálu, nemohou být hledané hodnoty dimenzí portu ovlivněny.

```
% get dimensions
param = 'compile';%#ok
cmd = [[conf(root '']', ' ([], []', []', ''param' ' ); ' ];eval (cmd);
numberOfDevices = length(conf.models);
inportDimensions = cell (numberOfDevices, 1);
outportDimensions = cell (numberOfDevices, 1);
inportTypes = cell (numberOfDevices, 1);
outportTypes = cell (numberOfDevices, 1);
```

```
for i = 1:numberOfDevices
    model = strcat (conf.root, '/, conf.models(i).name);
    ph = get_param(model,'PortHandles');
    tmp = get param(ph.Inport,'CompiledPortDimensions');
    if (˜iscell(tmp))
        if (isempty(tmp))
            inportDimensions{i} = [];
        else
            importDimensions{i} = tmp(2);end
    else
        if (isempty(tmp))
            inportDimensions{i} = [];
        else
            \text{inputDimensions}\{i\} = zeros (1, length(tmp));
            for ii = 1:length(tmp)inportDimensions{i}(ii) = tmp{ii}(2);
            end
        end
    end
    types = get_param(ph.Inport,'CompiledPortDataType');
    if (iscell(types))
        inportTypes{i} = types;
    else
        c = \text{cell}(1);c{1} = types;
        invortTypes{i} = c;end
    tmp = get_param(ph.Outport,'CompiledPortDimensions');
    if (˜iscell(tmp))
        outportDimensions{i} = tmp(2);
    else
        if (isempty(tmp))
            outportDimensions{i} = [];
        else
            outportDimensions{i} = zeros (1, length(tmp));
            for ii = 1: length (tmp)outportDimensions{i}(ii) = tmp{ii}(2);
            end
        end
    end
    types = get_param(ph.Outport,'CompiledPortDataType');
    if (iscell(types))
        outportTypes{i} = types;
    else
        c = \text{cell}(1);
```

```
c{1} = types;
            outportTypes{i} = c;
        end
    end
    param = 'term'; %#ok
    cmd = [[conf.root '_'], ' ([],[],[], ' 'param' ' ); ' ];
    eval (cmd);
end
```
Poté může být model uveden do stavu kompilace a následně jsou přečteny všechny potřebné dimenze.

```
function directs = directConnections (conf, target_handles)
    % searches which connection goes straight from one target to another
    directs = [];
    numberOfDevices = length(conf.models);
    for i =1:numberOfDevices
       model = strcat (conf.root, '/', conf.models(i).name);
       my_handle = getSimulinkBlockHandle (model);
        m = find system (model);
       pc = get_param (m{1}, 'PortConnectivity');
        for ii = 1:numel(pc)onlyToTarget = 0;
            j = 1;for dst = pc(ii). DstBlock
                for th = target handles
                    if dst == th
                        directs(end + 1, :) = [my\_handle, dst, ...]str2double(pc(ii).Type),pc(ii).DstPort(j) + 1 , 0];
                        onlyToTarget = onlyToTarget + 1;
                    end
                end
                j = j + 1;end
            if onlyToTarget > 0
                if onlyToTarget == length (pc(ii).DstBlock)
                    directs (size (directs, 1) - onlyToTarget + ...
                         1:size (directs, 1), 5) = 1;
                end
            end
        end
    end
```
*5. Generování kódu pro distribuované systémy prostřednictvím Matlabu* **. . . . . . . . . . . . . . . . .**

#### end

Aby nedocházelo ke zbytečnému přeposílání komunikace, je třeba nejprve určit, která spojení jsou přímá mezi jednotlivými zařízeními systému. Toho je dosaženo zkontrolováním všech cílových bloků výstupních portů modelů zařízení.

```
function topComunication (conf, directs, ...
    outportDimensions, outportTypes)
port = comm.port;
numberOfDevices = length(conf.models);
for i =1:numberOfDevices
    model = strcat (conf.root, ' /', conf.models(i).name);
    my handle = getSimulinkBlockHandle (model);
    % delete lines
    lines = find_system(model,'FindAll','on','type','line');
    ip = conf.models(i).ip;
    for ii = lines
        delete_line (ii)
    end
    allblocks = find system(model);
    in = find_system(model,'BlockType','Inport');
    out = find_system(model,'BlockType','Outport');
    toRemove = setdiff(allblocks,in);
    toRemove = setdiff(toRemove,out);
    for ii = 2: numel(toRemove)
        delete_block (toRemove{ii})
    end
```
Následně je možné upravit subsystémy pro jednotlivá zařízení systému. Z těch je vhodné odstranit veškerou logiku, aby zbytečně nevyužívala výkon počítače.

```
% send blocks
for ii = 1: numel(in)isDirect = false;
    for iii = 1: size(directs, 1)if (directs (iii, 2) == my\_handle) ...
                & (directs (iii, 4) == ii)
            isDirect = true;
        end
    end
    if isDirect == false
```

```
bh = add_block ('beaglebonebluelib/UDP Send', ...
                strcat(model, '/Send_', string(ii)));
            set_param (bh, 'remotePort', string(port));
            set_param (bh, 'remoteUrl', strcat ("'", ip, "'"));
            tmp = extractAfter (in{ii}, model);
            tmp = extractAfter (tmp, '');
            add_line (model, strcat(tmp, \prime/1'), ...
                strcat('Send_', string(ii), '/1'));
            port = port + 1;
        end
    end
    % receive blocks
    for ii = 1: numel(out)isOnly = 0;
        for iii = 1: size(directs, 1)
            if (directs (iii, 1) == my_handle) ...
                & (directs (iii, 3) == ii)
                isOnly = directs (iii, 5);
            end
        end
        if is0nly == 0bh = add_block ('beaglebonebluelib/UDP Receive', ...
                strcat(model, '/Receive', string(ii)));
            set_param (bh, 'localPort', string(port));
            set_param (bh, 'signalDatatype', outportTypes{i}{ii});
            set_param (bh, 'dims', num2str(outportDimensions{i}(ii)));
            set param (bh, 'sampleTime', string(conf.commSampleTime));
            %commSampleTime
            tmp = extractAfter (out{ii}, model);
            tmp = extractAfter (tmp, '/');add_line (model, strcat('Receive', string(ii), '/1' ), ...
                strcat(tmp, '1');
            port = port + 1;
        end
    end
end
end
```
Na závěr stačí na vstupy a výstupy připojit bloky pro komunikaci. Komunikace je přidána pouze na vstupy, které nemusejí komunikovat s matlabovou simulací. Zde použité bloky z knihovny pro BeagleBone Blue je tedy možné nahradit jinými, pokud je třeba použít jiný způsob komunikace. Například by zde mohly být použity bloky pro komunikaci prostřednictvím TCP/IP, aby byl zajištěn bezpečný přenos dat. Případná změna komunikace však musí být ještě provedena v části kódu, která se stará o modely pro jednotlivá zařízení.

```
function createDeviceModels (conf, directs, ...
    inportDimensions, inportTypes, target_handles, debug)
```

```
port = comm.port;
portDirect = comm.port + 200;
numberOfDevices = length(conf.models);
for i =1:numberOfDevices
    tic ();
    model = strcat (conf.root, '/', conf.models(i).name);
    my handle = getSimulinkBlockHandle (strcat ...
        (conf(root, '')', conf.models(i).name));% Copy subsystem to new model
    if exist (conf.models(i).name, 'file') = 4sys = new_system (conf.models(i).name);
    else
        fprintf ("Exists, deleting content.\n");
        sys = load_system (conf.models(i).name);
        Simulink.BlockDiagram.deleteContents(sys);
    end
    Simulink.SubSystem.copyContentsToBlockDiagram (model, sys);
    %Copy configuration of parent model
    rootConfig = getActiveConfigSet (conf.root);
    config = attachConfigSetCopy (sys, rootConfig, true);
    setActiveConfigSet ( sys, config.name);
```
O to se stará funkce createDeviceModels, která iteruje přes všechna zařízení a postupně pro ně připravuje modely. Zde by se mohlo jevit za vhodné použití paralelního parfor. Paralelní přístup by však nepřinesl téměř žádnou výhodu, neboť nejvíce času z celé smyčky zabere generování kódu, které však nemůže být paralelně voláno.

Nejdříve dojde k vytvoření nového modelu, do kterého je následně překopírován příslušný subsystém. Dále je do něho přenesena konfigurace.

```
%Replace I/O ports with UDP send/receive blocks
in = replace_block (sys, 'Inport', ...
    'beaglebonebluelib/UDP Receive', 'noprompt');
out = replace_block (sys, 'Outport', ...
    'beaglebonebluelib/UDP Send', 'noprompt');
% inputs
for ii = 1:\text{numel (in)}isDirect = false;
   portOffset = 0;
    for iii = 1: size(directs, 1)
        if (directs (iii, 2) == my\_handle) ...
            & (directs (iii, 4) == ii)
            isDirect = true;
            if iii > portOffset
                portOffset = iii;
```

```
end
    end
end
if isDirect == true
    set_param (in{ii}, 'localPort', ...
       string(portDirect + portOffset));
else
    set_param (in{ii}, 'localPort', string(port));
   port = port + 1;
end
set_param (in{ii}, 'signalDatatype', inportTypes{i}{ii});
set_param (in{ii}, 'dims', num2str(inportDimensions{i}(ii)));
set_param (in{ii}, 'sampleTime', ...
   string(conf.commSampleTime));
```
#### end

```
% outputs
for ii = 1:numel (out)
    count = 0;ips = [];
    isDirect = false;
    isOnly = 0;portOffset = [];
    for iii = 1: size(directs, 1)
        if (directs (iii, 1) == my_handle) ...
            & (directs (iii, 3) == ii)
            isDirect = true;
            isOnly = directs(iii, 5);
            for iiii = 1:length(target\_handles)if target_handles(iiii) == directs (iii, 2)
                    portOffset(end + 1) = iii; %*okend
            end
            count = count + 1;
            name = get_param (directs (iii, 2), 'Name');
            for iiii = 1: length(conf.models)
                if (conf.models (iiii).name == name)
                    ips(end + 1) = iiii; %*okend
            end
        end
    end
    if isDirect == true
        % direct send
```

```
for j = 1: count
            pc = get_param (out{ii}, 'PortConnectivity');
            name = get_param (pc.SrcBlock, 'Name');
            bh = add_block ('beaglebonebluelib/UDP Send', ...
                strcat(conf.models(i).name, '/SendDirect_', ...
                string(ii), ', ', string(j)));
            set_param (bh, 'remotePort', ...
                string(portDirect + portOffset(j)));
            set_param (bh, 'remoteUrl', ...
                strcat ("'", conf.models(ips(j)).ip, "'"));
            add_line (sys, strcat(name, \prime/1'), ...
                strcat('SendDirect_', ...
                string(ii), ', ', string(j), '/1'));
        end
    end
    if is0nlv == 0set_param (out{ii}, 'remoteUrl', "'255.255.255.255'");
        set_param (out{ii}, 'remotePort', string(port));
       port = port + 1;
   else
       delete_block (out{ii});
    end
end
```
V této části kódu se vytváří komunikace na straně jednotlivých zařízení. Nejprve jsou všechny vstupní a výstupní porty nahrazeny za bloky komunikace, následně jsou tyto bloky nakonfigurovány. Dále jsou přidány všechny bloky realizující přímé spojení mezi dvěmi zařízeními a smazány nepotřebné bloky pro komunikaci se simulací. Tím skončí úprava modelu. Poté se naváže spojení se zařízením a následuje kompilace.

```
% Compile and run created model
if debug
    open_system (sys);
end
save system(sys);
ip = conf.models(i).ip;
if ˜debug
    try
        b = beagleboneblue (ip, 'debian', 'temppwd');
    if isfield (conf.models(i), 'external') ...
        && ˜isempty(conf.models(i).external) ...
        && conf.models(i).external
        % run in external mode
        set_param(sys, 'SimulationMode', 'external');
        set_param(sys,'SimulationCommand','start');
        open_system (sys);
    else
```

```
% normal build
        if conf.parallelCompilation
            % paralel compilation
            set_param(sys, 'GenCodeOnly', 'on');
            fprintf ...
                ('Building %s\n', char(conf.models(i).name));
            txt = evalc ('slbuild (sys)');fprintf ('Code generation completed.\n%s\n', txt);
            % checks for changes, runs model if there are not
            if contains(txt, ...
'is up to date because no structural,
parameter or code replacement library changes were found.')
                fprintf ('Model %s has no new code,
                just starting old application.\ln, ...
                    char(conf.models(i).name));
                runModel(b, conf.models(i).name)
            else
                fprintf ('Model %s has new code,
                processing changes.\n\cdot,
                    char(conf.models(i).name));
                bi = load ([char(conf.models(i).name), ...'_ert_rtw/buildInfo.mat']);
                packNGo(bi.buildInfo,{'packType', 'flat'});
                if getenv('OS') == 'Windows_NT'system ( ['compile.bat ', ...
                    char(conf.models(i).name), '', ip, ' k']);
                else
                    system ( ['compile.bash ', ...
                    char(conf.models(i).name), '', ip, ' &']);
                end
            end
        else
            % normal compilation
            set_param(sys, 'GenCodeOnly', 'off');
            slbuild (sys);
            %runs = true;
            runs = isModelRunning(b, sys);
            if runs
                fprintf("Running at %s\n", ip);
            end
        end
    end
    catch
        fprintf("Can't connect to %s\n", ip);
     end
end
save system(sys);
```

```
toc ();
    end
end
```
Ta má tři různé podoby podle konfigurace skriptu. Nejsnazší z nich pouze nastaví mód na externí a poté model spustí. Běžná kompilace je provedena funkcí slbuild, která je nakonfigurována tak, aby vygenerovaný kód následně nahrála a přeložila na cílovém zařízení. Nejsložitěji probíhá proces paralelního sestavení. Zde je nejprve vygenerován kód funkcí slbuild, následně je zkontrolováno, zda došlo ke změně vygenerovaného kódu pomocí zachyceného výstupu této funkce. Nedošlo-li ke změně, je spuštěn dříve vygenerovaný kód. Je-li však detekována změna, je vygenerovaný kód zabalen příkazem packNGo a překompilován zavoláním exeterního bashového skriptu. Pro OS Windows je tento skript volán prostřednictvím pomocného batch skriptu. Ten je volán s paramentrem &, který zajistí oddělení běhu volaného skriptu od skriptu volajícího. Tím může Matlab pracovat na dalším zařízení, zatímco je kód pro to předchozí kompilován.

```
@echo off
title Device %1
echo Compiling %1 on %2
bash compile.bash %1 %2
echo Complete
exit
```
Tento pomocný Windows batch skript zavolá bashový skript, který zajistí kompilaci a po jeho skončení se zavře. Volání tohoto skriptu na OS Windows je nezbytné pro správné zavření okna skriptu, neboť příkaz exit v bashi pro Windows nechá otevřené okno cmd.exe.

```
echo Copy $1 $2
sshpass -p temppwd scp -r $1.zip debian@$2:~/
# unzip not in default bbb
sshpass -p temppwd ssh debian@$2 "unzip -o $1.zip -d $1; exit "
# Copy missing make files (.mk and some other)
sshpass -p temppwd scp -r $1_ert_rtw/*.mk $1_ert_rtw/*.tmw debian@$2:~/$1
echo Make $1
sshpass -p temppwd ssh debian@$2 "cd $1 ; make -f $1.mk all ; exit"
echo Run $1
sshpass -p temppwd ssh debian@$2 "sudo ./$1.elf > $1.log 2>&1 & "
```
<span id="page-38-1"></span>echo Done \$1

#### exit

Prvním argumentem skriptu je jméno modelu a druhým IP adresa zařízení, do kterého má být kód nahrán. Skript nejprve nakopíruje vygenerované zdrojové soubory na cílové zařízení, tam je následně rozbalí. Následně jsou na zařízení nakopírovány některé soubory, které nebyli součástí archivu vygenerovaného funkcí packNGo. Poté může být zavoláno sestavení a na závěr spuštění aplikace. Pro ověření komunikace byl použit příkaz sshpass, neboť je ho snazší nainstalovat na vývojový počítač, než přetahovat SSH klíč na každé cílové zařízení.

## <span id="page-38-0"></span>**5.4 Možné příčiny špatného fungování skriptu**

Zde jsou popsány nejběžnéjší příčiny špatného fungování skriptu:

#### **Nejsou přijímána žádná data**

Komunikace může být blokována špatným nastavením brány firewall nebo může být použitý port již obsazen. Dále může být blokována broadcast adresa, která je použita pro komunikaci s vývojovým počítačem.

#### **Nefunguje paralelní sestavení**

Nejspíše není přidaný ECDSA key fingerprint.

**Skript skončí s chybou, že nemůže najít blok UDP Receive**

Zde se nejspíše jedná o chybu v Matlabu. Zavření všech simulinkových oken by mělo problém vyřešit.

## <span id="page-38-2"></span>**5.5 Pomocné ovládací skripty**

Skript runFromOne zajišťuje přeložení, kompilaci i spuštění sestavené aplikace. V některých případech je však potřeba jen spušťení aplikace. Dále tento skript neumí zastavit běžící systém. Z toho důvodu jsou přiloženy dva pomocné skripty runAll a stopAll.

#### <span id="page-38-3"></span>**5.5.1 Pouze spuštění systému**

Skript runAll, který bere jediný argument, kterým je již popsaná konfigurační struktura, zajišťuje spuštění jak matlabové simulace, tak i běh vygenerovaných aplikací na cílových zařízeních. Oproti hlavnímu skriptu má však všechny parametry jen volitelné, takže může být spuštěna jen část systému.

```
%% Run no compile
function runAll (conf)
    for i =1:length(conf.models)
        tic ()
        ip = conf.models(i).ip;
        try
        b = beagleboneblue (ip, 'debian', 'temppwd');
        if isfield (conf.models(i), 'external') ...
            && ˜isempty(conf.models(i).external) ...
            && conf.models(i).external
```
<span id="page-39-1"></span>*5. Generování kódu pro distribuované systémy prostřednictvím Matlabu* **. . . . . . . . . . . . . . . . .**

```
set_param(sys, 'SimulationMode', 'external');
                set_param(sys,'SimulationCommand','start');
                open_system (sys)
        else
            fprintf ("Starting model at %s\n", ip);
            runModel(b, conf.models(i).name)
        end
        toc()
        catch
           fprintf ("Cant start model at %s\n", ip);
        end
    end
    if isfield(conf, 'root') == true
        set_param(strcat (conf.root, '_'),'SimulationCommand','start');
        scopes = find_system (strcat (conf.root, '_'), ...
            'BlockType', 'Scope');
        for i = 1: numel (scopes)
            open_system (scopes{i});
        end
    end
end
```
Skript nejprve zajistí spuštění všech modelů for cyklem, ve kterém volá buď funkce beagleboneblue pro navázání spojení a runModel pro spuštění aplikace, nebo funkci set\_param, aby spustil simulaci v externím módu.

Následně funkcí set\_param spustí matlabovou simulaci. Simulace je spouštěna funkcí set\_param, neboť ta nezablokuje vykonávání skriptu do ukončení simulace.

#### <span id="page-39-0"></span>**5.5.2 Zastavení systému**

Zastavení se dá zajistit zavoláním funkce stopAll, která opět bere za vstupní argument strukturu conf, která může být zadefinována stejným způsobem, jako u skriptu runAll a má obdobné chování, jehož výsledkem je zastavení běžících modelů.

```
%% Stop all executables
function stopAll (conf)
    if isfield(conf, 'root') == true
        set_param(strcat (conf.root, '_'),'SimulationCommand','stop')
    end
    for i =1:length(conf.models)
       tic ();
        ip = conf.models(i).ip;
        try
            b = beagleboneblue (ip, 'debian', 'temppwd');
```

```
if isfield (conf.models(i), 'external') ...
            && ˜isempty(conf.models(i).external) ...
            && conf.models(i).external
                set_param(sys,'SimulationCommand','stop');
            else
                runs = isModelRunning(b, conf.models(i).name);
                if runs
                    fprintf ("Stopping model at %s\n", ip);
                    % psmisc must be installed at target to perform
                    % this operation
                    stopModel(b, conf.models(i).name)
                end
            end
            toc()
        catch
           fprintf ("Can't stop model at %s\n", ip);
        end
    end
end
```
Pro zastavení je použita funkce set\_param, která zastaví simulaci a modely běžící v externím módu. Funkcí stopModel dojde k zastavení zbytku modelů. Ta využívá interně bashový příkaz killall, který však není v zařízení BeagleBone Blue nainstalován. Na Debianu, běžícím na BeagleBone Blue, je tento příkaz součástí balíku nástrojů psmisc.

# <span id="page-41-1"></span><span id="page-41-0"></span>**Kapitola6 Ukázka fungování kódu**

## <span id="page-41-2"></span>**6.1 Ukázka 1**

Pro ukázku fungování skriptu byl navržen následující test se čtyřmi zařízeními. Zařízení M1 až M3 měřila atmosférický tlak v místnosti. Čtvrté zařízení navíc provádělo jednoduché vyhodnocení dat. Počítalo průměrnou hodnotu a odchylku jednotlivých měření od ní. Na obrázcích [6.1,](#page-41-3) [6.2](#page-42-0) a [6.3](#page-42-1) je vyobrazeno použité schéma.

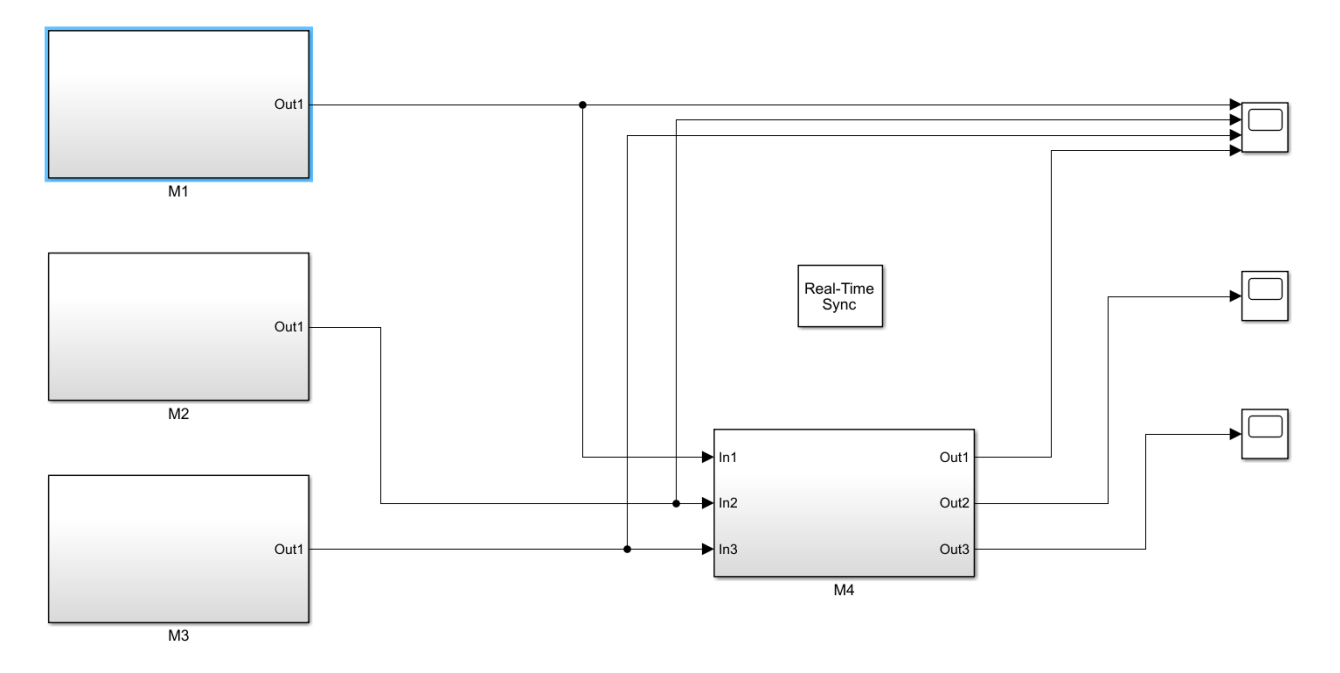

<span id="page-41-3"></span>**Obrázek 6.1.** Hlavní schéma měření

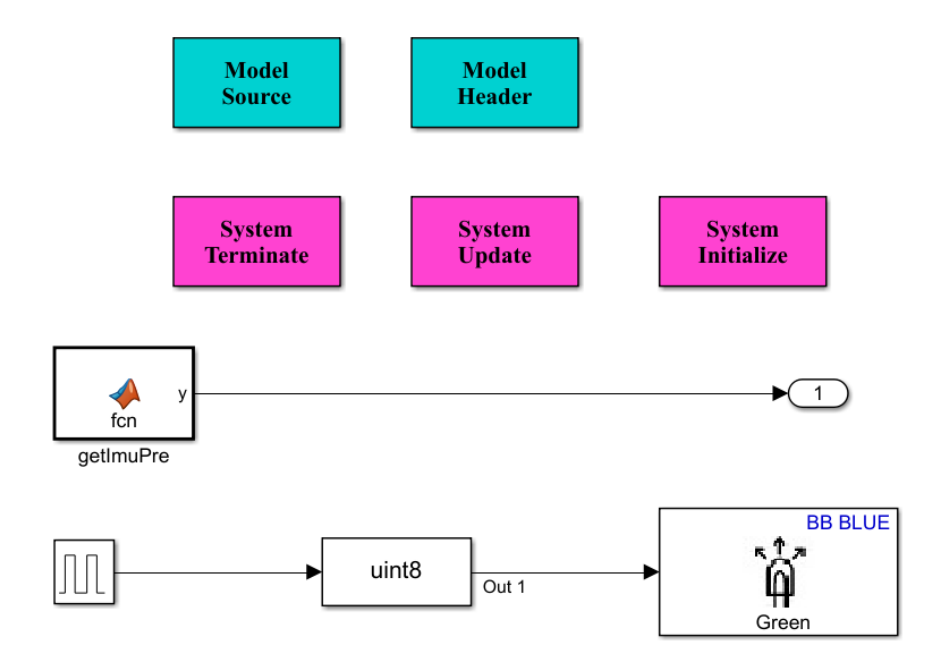

<span id="page-42-0"></span>**Obrázek 6.2.** Schéma pro zařízení M1, M2 a M3

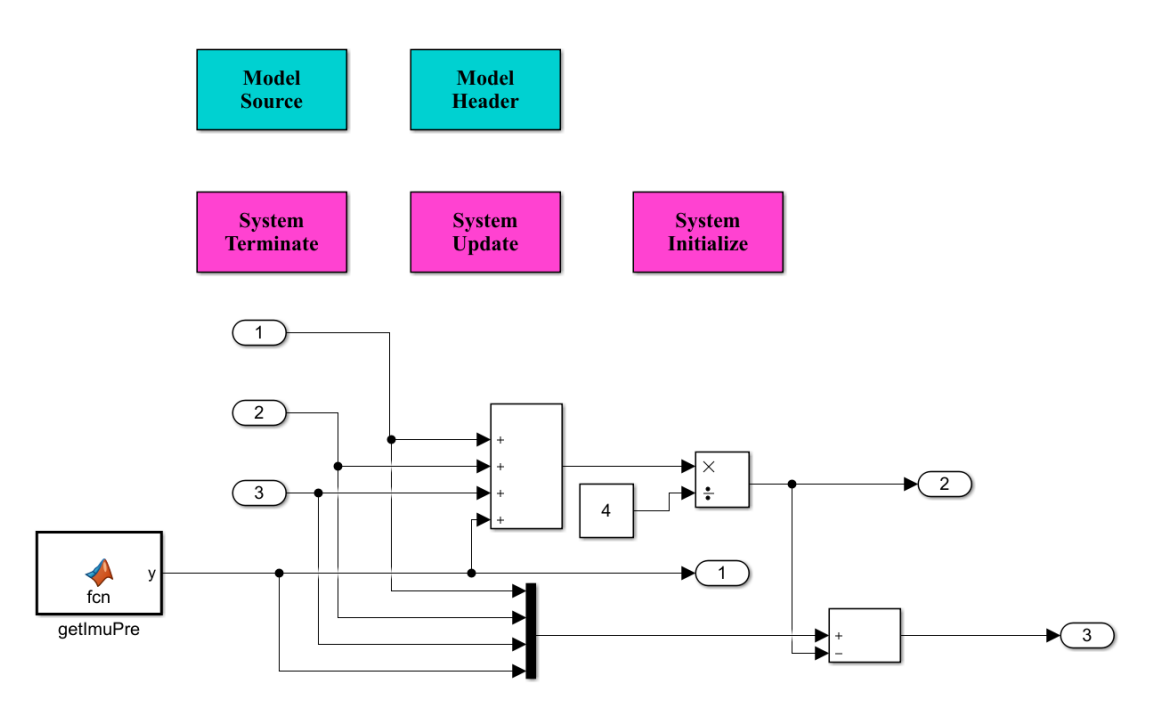

<span id="page-42-1"></span>**Obrázek 6.3.** Schéma pro zařízení M4

Skript vygeneroval následující schémata modelů [6.4](#page-43-0) a [6.5.](#page-43-1) V hlavním schématu se změnily pouze subsystémy.

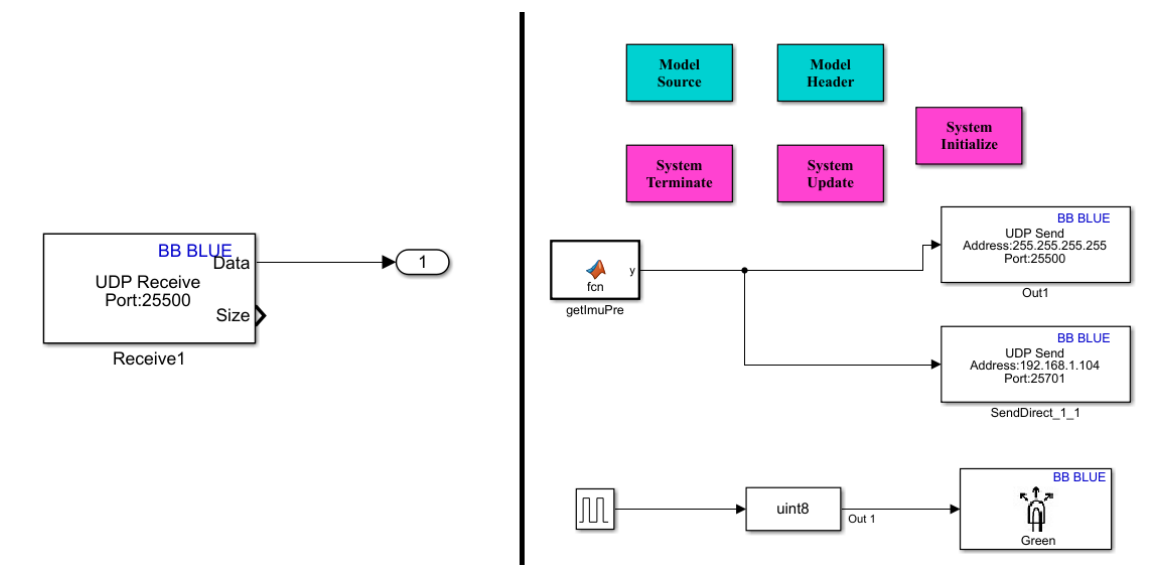

<span id="page-43-0"></span>**Obrázek 6.4.** Vytvořené schéma pro zařízení M1 (vpravo) a subsystém hlavního schématu (vlevo)

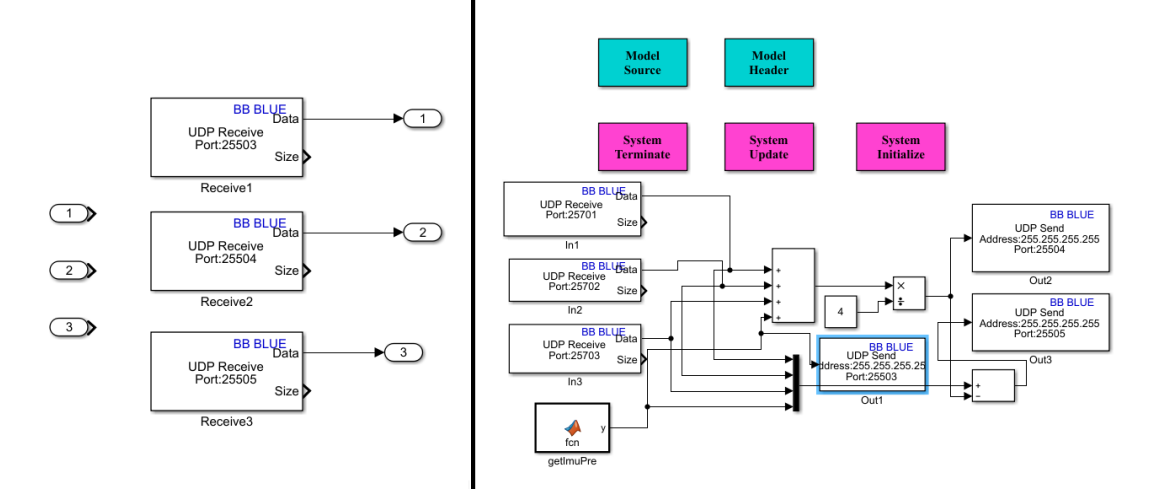

<span id="page-43-1"></span>**Obrázek 6.5.** Vytvořené schéma pro zařízení M4 (vpravo) a subsystém hlavního schématu (vlevo)

Po spuštění skriptu byla naměřena data prezentovaná na obrázcích [6.6](#page-44-0), [6.7](#page-44-1) a [6.8.](#page-45-2)

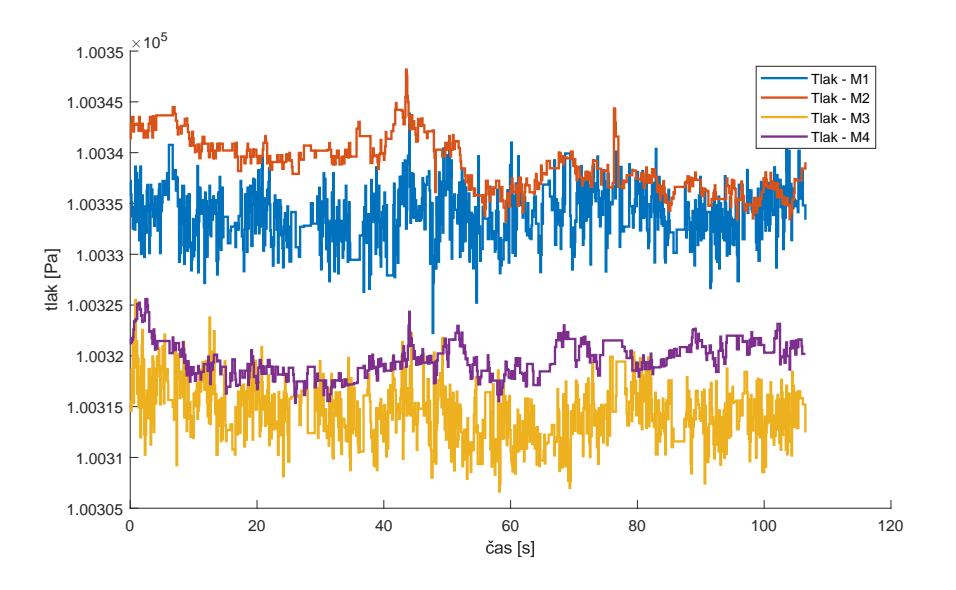

<span id="page-44-0"></span>**Obrázek 6.6.** Naměřené hodnoty tlaku

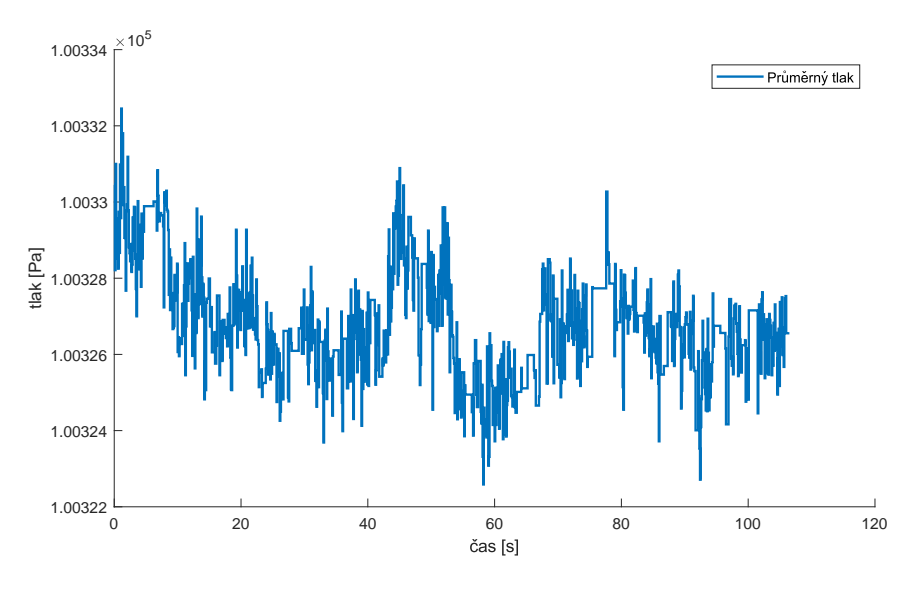

<span id="page-44-1"></span>**Obrázek 6.7.** Průměrný tlak v místnosti

Z výsledných grafů je patrné, že skript zajistil generování, kompilaci i spuštění aplikace pro všechna zařízení. Zároveň zařízení M4 příjmalo všechna potřebná data pro správný výpočet tlaků. Simulace v tomto případě sloužila pouze k odečítání naměřených a vypočtených hodnot.

<span id="page-45-1"></span>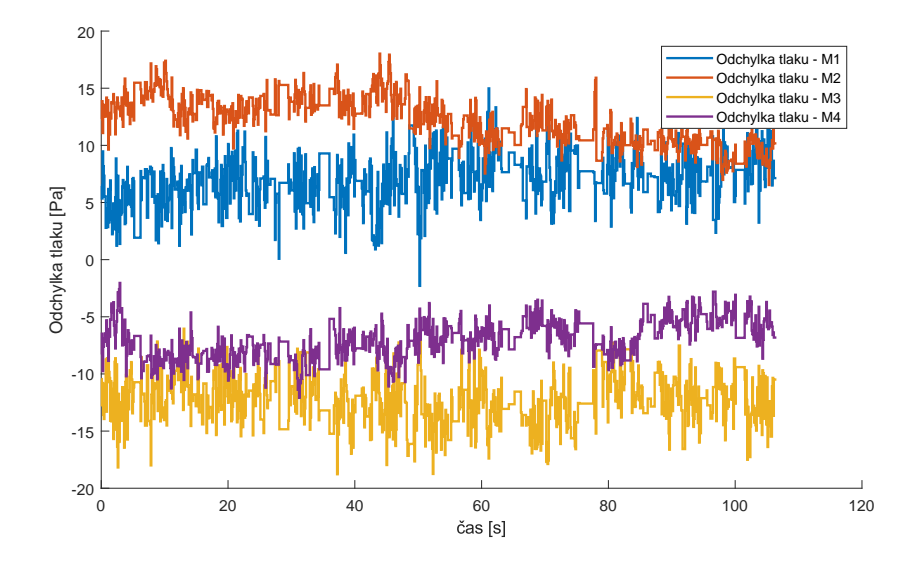

<span id="page-45-2"></span>**Obrázek 6.8.** Odchylka od průměrného tlaku

## <span id="page-45-0"></span>**6.2 Ukázka 2**

Během pokusů s tímto skriptem bylo zjištěno, že data naměřená prostřednictvím simulinkové simulace mají nepřiměřeně velké zpoždění. Z toho důvodu byl vytvořen následující experiment.

Na obrázku [6.9](#page-45-3) je vyobrazeno použité schéma. Zařízení M1 až M3, vyobrazeny na obrázku [6.10,](#page-46-0) obsahují pouze propojení vstupu na výstup. Ze vstupního signálu také ovládají LED diodu. Schéma čtvrtého zařízení je znázorněno na obrázku [6.11.](#page-46-1) Schéma obsahuje bloky pro komunikaci. Jakmile zařízení M4 přijme signál, odešle jej do zbytku systému. Ten je sériově propojen a vede signál zpět do zařízení M4. Zde je signál odeslán mimo systém. Vzorkovací perioda, stejně jako perioda čtení komunikace byla nastavena na 0.05 s.

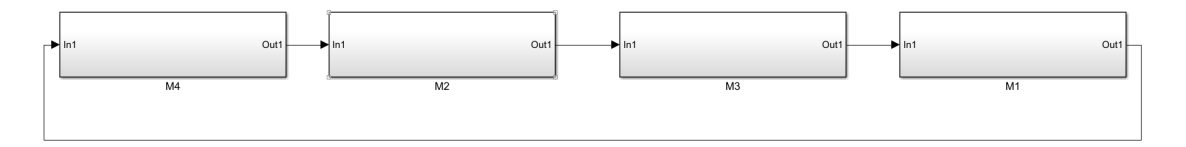

<span id="page-45-3"></span>**Obrázek 6.9.** Schéma pro měření zpoždění

Nejprve bylo provedeno měření simulinkem pomocí schématu [6.9](#page-45-3). Poté byl pro měření použit program Packet Sender. Měřil se čas mezi odesláním první změny pulzu do času změny pulzu, který se vrátil po průchodu systémem.

Jelikož zpoždění naměřené simulinkem přesahovalo 3 sekundy a bylo zjevně chybné, tato data jsem dále nevyhodnocoval. Oproti tomu, data naměřená Packet Sendrem, byla výrazně lepší. Z deseti měření bylo spočteno průměrné zpoždění signálu na 376.6 ms.

V tomto pokusu docházelo celkem k šesti přenosům dat na celé cestě signálu. Pomocí příkazu ping byla vypočtena průměrná délka přenosu dat na 9.7 ms. Komunikace v prezentovaném systému tak způsobila celkové zpoždění 58.2 ms. Z hlediska zpracování signálu odpovídá zařízení M4 dvěma zařízením typu M1. Můžeme tedy předpokládat pět jednoduchých zařízení, která jen přijmou a přepošlou data. Po odečtení zpoždění

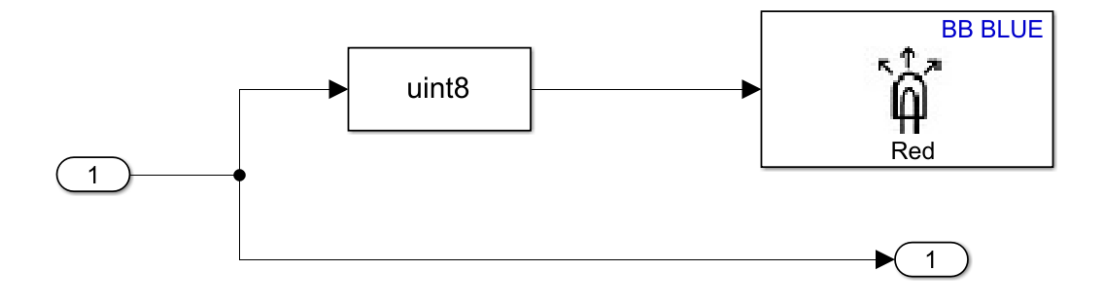

<span id="page-46-0"></span>**Obrázek 6.10.** Schéma zařízení M1, M2 a M3 pro měření zpoždění

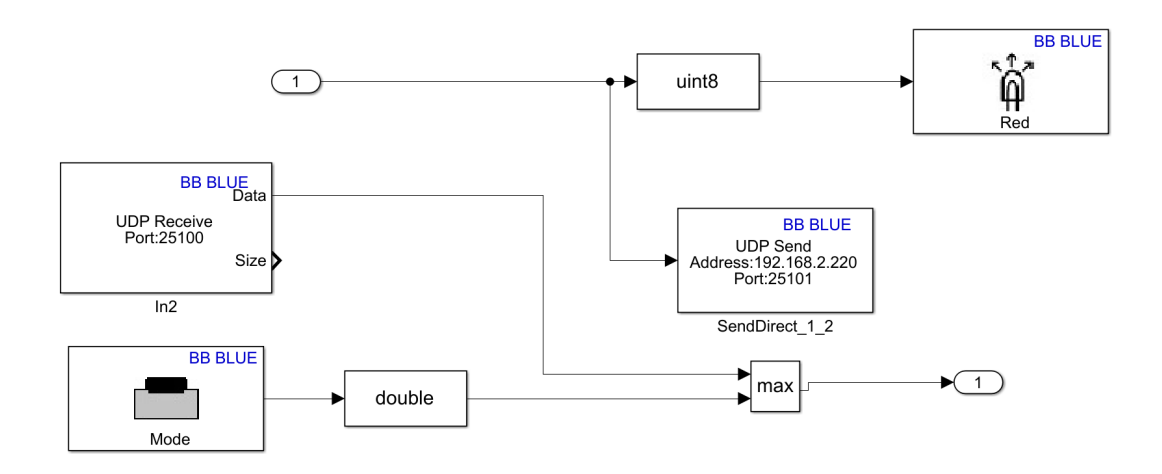

<span id="page-46-1"></span>**Obrázek 6.11.** Schéma zařízení M4 pro měření zpoždění

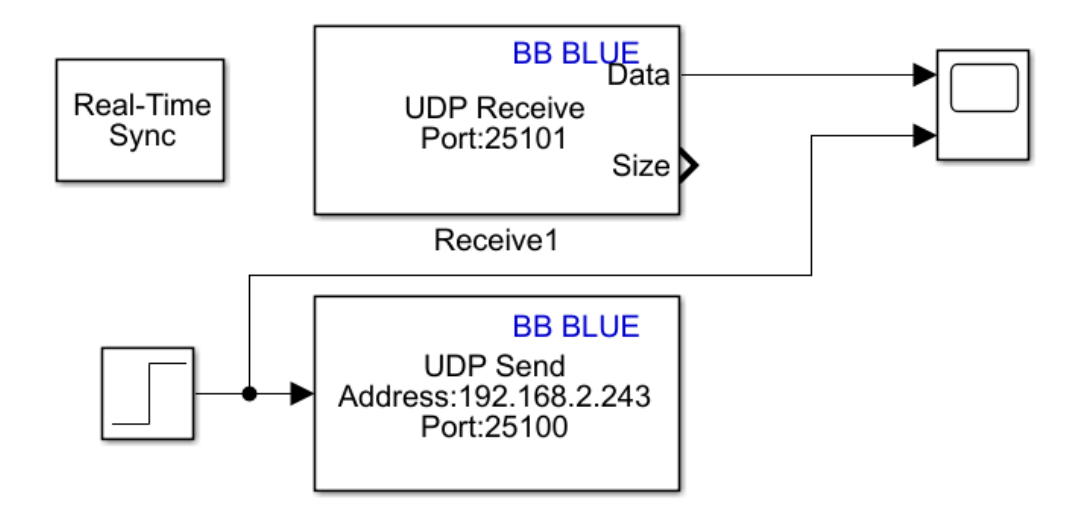

**Obrázek 6.12.** Schéma generátoru dat pro měření zpoždění

způsobeného komunikací vyjde zpožděníprůchodu signálu všemi zařízeními na 318.5

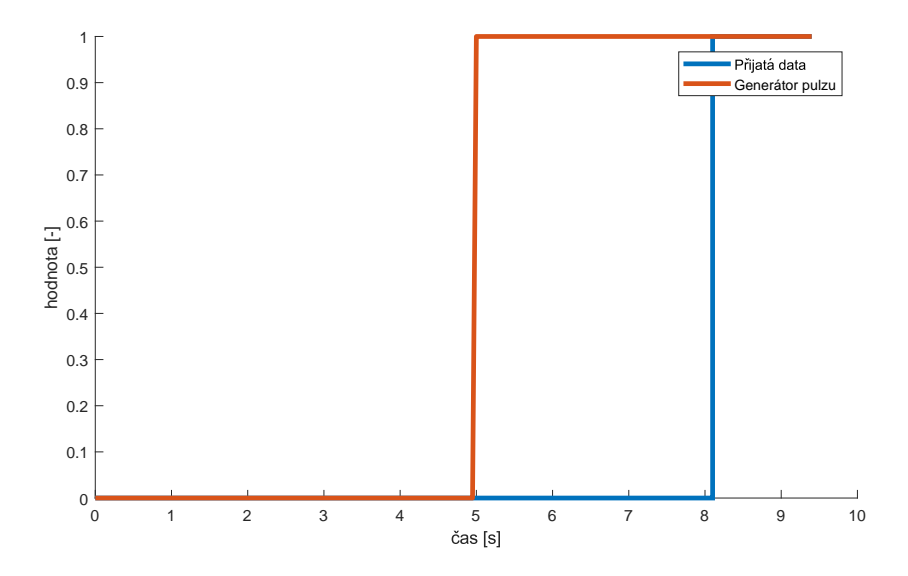

**Obrázek 6.13.** Naměřené zpoždění komunikace Simulinkem

ms. Průměrné zpoždění na jedno zařízení tak vyjde 63.6 ms, což je vzhledem k 50 ms vzorkovací periodě přijatelné zpoždění.

Výrazně větší zpoždění simulace může být způsobeno náhlým zaplněním bufferu mezi jednotlivými synchronizacemi času, nebo rozdílnou implementací bloků pro komunikaci.

#### **...........................................** *6.2 Ukázka 2*

| Packet Name<br>Name                                                                                               |                                                               |                     |                                                          |                                             |        |              |             |                             |                                                          |                           |  |                              |  |                         |  |
|----------------------------------------------------------------------------------------------------|---------------------------------------------------------------|---------------------|----------------------------------------------------------|---------------------------------------------|--------|--------------|-------------|-----------------------------|----------------------------------------------------------|---------------------------|--|------------------------------|--|-------------------------|--|
| Q<br>ASCII \11\12                                                                                                 |                                                               |                     |                                                          |                                             |        |              |             |                             |                                                          |                           |  |                              |  |                         |  |
| o.<br><b>HEX</b> 11 12<br><b>Load File</b>                                                                        |                                                               |                     |                                                          |                                             |        |              |             |                             |                                                          |                           |  |                              |  |                         |  |
| <b>3</b> Port 25101<br>Resend Delay 0.0/blank off<br><b>M</b> UDP<br>Address   192.168.2.220<br>٠<br>Send<br>Save |                                                               |                     |                                                          |                                             |        |              |             |                             |                                                          |                           |  |                              |  |                         |  |
|                                                                                                    | Search Saved Packets<br>Delete Saved Packet<br>Persistent TCP |                     |                                                          |                                             |        |              |             |                             |                                                          |                           |  |                              |  |                         |  |
|                                                                                                    | Send                                                          | Name                | Resend (sec)<br><b>To Address</b>                        | <b>To Port</b>                              | Method | <b>ASCII</b> |             | Hex                         |                                                          |                           |  |                              |  |                         |  |
| 1                                                                                                    | <b>Send</b>                                                   |                     | 0                                                        | 192.168.2.243 25100                         |        | <b>UDP</b>   |             | \00\00\00\00\00\00\00\00\00 |                                                          | 00 00 00 00 00 00 00 00   |  |                              |  |                         |  |
| 2                                                                                                    | <b>Send</b><br>1                                              |                     | $\bf{0}$                                                 | 192.168.2.243 25100                         |        | <b>UDP</b>   |             | \00\00\00\00\00\00\f0?      |                                                          | 00 00 00 00 00 00 f0 3f   |  |                              |  |                         |  |
| Clear Log (440)<br>Log Traffic<br>Save Log<br>Save Traffic Packet<br>Copy to Clipboard                            |                                                               |                     |                                                          |                                             |        |              |             |                             |                                                          |                           |  |                              |  |                         |  |
|                                                                                                    |                                                               | <b>Time</b>         | <b>From IP</b>                                           | <b>From Port To IP To Port Method Error</b> |        |              |             |                             | <b>ASCII</b>                                             |                           |  | Hex                          |  | ۸                       |  |
| 382                                                                                                    |                                                               |                     | <b>de</b> 16:20:12.559 ::ffff:192.168.2.243 47340        |                                             | You    | 25101        | <b>UDP</b>  |                             |                                                          |                           |  |                              |  |                         |  |
| 383                                                                                                    |                                                               |                     | 16:20:12.558 ::ffff:192.168.2.243 47340                  |                                             | You    | 25101        | <b>UDP</b>  |                             |                                                          |                           |  |                              |  |                         |  |
| 384                                                                                                    |                                                               |                     | <b>Excellent</b> 16:20:12.558 ::ffff:192.168.2.243 47340 |                                             | You    | 25101        | <b>UDP</b>  |                             |                                                          |                           |  |                              |  |                         |  |
| 385                                                                                                    |                                                               |                     | 16:20:12.376 ::ffff:192.168.2.243 47340                  |                                             | You    | 25101        | <b>UDP</b>  |                             |                                                          |                           |  |                              |  |                         |  |
| 386                                                                                                    |                                                               |                     | 16:20:12.376 ::ffff:192.168.2.243 47340                  |                                             | You    | 25101        | <b>UDP</b>  |                             |                                                          |                           |  |                              |  |                         |  |
| 387                                                                                                    |                                                               |                     | 16:20:12.285 ::ffff:192.168.2.243 47340                  |                                             | You    | 25101        | <b>UDP</b>  |                             | \00\00\00\00\00\00\f0?                                   | 00 00 00 00 00 00 F0 3F   |  |                              |  |                         |  |
| 388                                                                                                    |                                                               |                     | dai 16:20:12.218 ::ffff:192.168.2.243 47340              |                                             | You    | 25101        | <b>UDP</b>  |                             | \00\00\00\00\00\00\f0?                                   | 00 00 00 00 00 00 F0 3F   |  |                              |  |                         |  |
| 389                                                                                                    |                                                               |                     | dall 16:20:12.184 ::ffff:192.168.2.243 47340             |                                             | You    | 25101        | <b>UDP</b>  |                             | \00\00\00\00\00\00\f0?                                   | 00 00 00 00 00 00 F0 3F   |  |                              |  |                         |  |
| 390                                                                                                    |                                                               |                     | <b>b</b> 16:20:12.184 ::ffff:192.168.2.243 47340         |                                             | You    | 25101        | <b>UDP</b>  |                             | \00\00\00\00\00\00\f0?                                   | 00 00 00 00 00 00 F0 3F   |  |                              |  |                         |  |
| 391                                                                                                    |                                                               |                     | <b>de</b> 16:20:12.086 ::ffff:192.168.2.243 47340        |                                             | You    | 25101        | <b>UDP</b>  |                             | \00\00\00\00\00\00\f0?                                   | 00 00 00 00 00 00 F0 3F   |  |                              |  |                         |  |
| 392                                                                                                    |                                                               | i≝ 16:20:12.061 You |                                                          | 25101                                       | 192    | 25100        | <b>UDP</b>  |                             | \00\00\00\00\00\00\00\00\00   00 00 00 00 00 00 00 00 00 |                           |  |                              |  |                         |  |
| 393                                                                                                    |                                                               |                     | 16:20:12.018 ::ffff:192.168.2.243 47340                  |                                             | You    | 25101        | <b>UDP</b>  |                             | \00\00\00\00\00\00\f0?                                   | 00 00 00 00 00 00 F0 3F   |  |                              |  |                         |  |
| 394                                                                                                    |                                                               |                     | <b>de</b> 16:20:11.969 ::ffff:192.168.2.243 47340        |                                             | You    | 25101        | <b>UDP</b>  |                             | \00\00\00\00\00\00\f0?                                   | 00 00 00 00 00 00 F0 3F   |  |                              |  |                         |  |
| 395                                                                                                    |                                                               |                     | <b>de</b> 16:20:11.933 ::ffff:192.168.2.243 47340        |                                             | You    | 25101        | <b>UDP</b>  |                             | \00\00\00\00\00\00\f0?                                   | 00 00 00 00 00 00 F0 3F   |  |                              |  |                         |  |
| 396                                                                                                    |                                                               |                     | <b>ab</b> 16:20:11.871 ::ffff:192.168.2.243 47340        |                                             | You    | 25101        | <b>UDP</b>  |                             | \00\00\00\00\00\00\f0?                                   | 00 00 00 00 00 00 F0 3F   |  |                              |  |                         |  |
| 397                                                                                                    |                                                               |                     | 16:20:11.838 ::ffff:192.168.2.243 47340                  |                                             | You    | 25101        | <b>UDP</b>  |                             | \00\00\00\00\00\00\f0?                                   | 00 00 00 00 00 00 F0 3F   |  |                              |  |                         |  |
| 398                                                                                                    |                                                               |                     | <b>ab</b> 16:20:11.769 ::ffff:192.168.2.243 47340        |                                             | You    | 25101        | <b>UDP</b>  |                             | \00\00\00\00\00\00\f0?                                   | 00 00 00 00 00 00 F0 3F   |  |                              |  |                         |  |
| 399                                                                                                    |                                                               |                     | <b>data</b> 16:20:11.748 ::ffff:192.168.2.243 47340      |                                             | You    | 25101        | <b>UDP</b>  |                             | \00\00\00\00\00\00\f0?                                   | 00 00 00 00 00 00 F0 3F   |  |                              |  |                         |  |
|                                                                                                    |                                                               |                     | 100011000 CCC 10010000101 17340                          |                                             |        | 75404        | <b>LIDD</b> |                             | LOOLOOLOOLOOLOOLOOLOOLOO                                 | v<br>88.88.88.88.88.88.35 |  |                              |  |                         |  |
|                                                                                                    |                                                               |                     |                                                          |                                             |        |              |             |                             |                                                          | <b>de</b> UDP:25101       |  | <b>E</b> TCP Server Disabled |  | stu SSL Server Disabled |  |

**Obrázek 6.14.** Program Packet Sender

<span id="page-49-1"></span><span id="page-49-0"></span>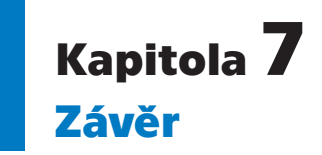

V této práci jsem se zabýval procesem generování kódů ze Simulinku. Úvodní část práce seznamuje se Simulink Coderem, který je pro generování kódu použit. V další části práce se zaměřuji na generování kódu a jeho možnou integraci v rámci větší aplikace. Následně v práci popisuji systematické generování kódu pro distribuované systémy a ukazuje některé možné způsoby realizace. Poslední část se zabývá navrženým skriptem, který realizuje nejvhodnější řešení pro distribuované systémy.

Možnost mít celý systém zahrnut v jednom simulinkovém schématu zlepšuje přehlednost řešení napříč distribuovaným systémem. Za velikou výhodu tohoto skriptu považuji možnost snadné interakce se simulací běžící na vývojovém počítači. Díky tomu lze například nahrazovat nedostupné části systému, popřípadě provést test celého systému na situace, které reálně nastávají jen zřídka.

Představený skript je funkční a spolehlivý. Mohl by být ještě rozšířen například o přenos signálů enable nebo automatický instalační skript potřebných knihoven. Dále by také bylo vhodné odstranit zpoždění, které vzniká při komunikaci se simulací. Provedené testy ukázaly, že je tento skript spolehlivě zajistí komunikaci mezi zařízeními, generaci, kompilaci i spuštění navrženého schématu.

# <span id="page-50-0"></span>**Literatura**

<span id="page-50-1"></span>[1] Mathworks. *Dokumentace k produktu Simulink Coder*. 2018. [https://www.mathworks.com/help/pdf\\_doc/rtw/index.html](https://www.mathworks.com/help/pdf_doc/rtw/index.html).

# <span id="page-52-1"></span><span id="page-52-0"></span>**PřílohaA Zkratky a symboly**

Text této práce byl sepsán s použitím šablony CTUstyle Petra Olšáka.

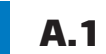

## <span id="page-52-2"></span>**A.1 Zkratky**

schéma Simulinkové schéma celého distribuovaného systému, nebo některého jeho uzlu.

systém Vyvíjený distribuovaný systém.

zařízení Uzel distribuovaného systému. Nejčastěji jedno zařízení řešící část úlohy.

## <span id="page-52-3"></span>**A.2 Přiložené soubory**

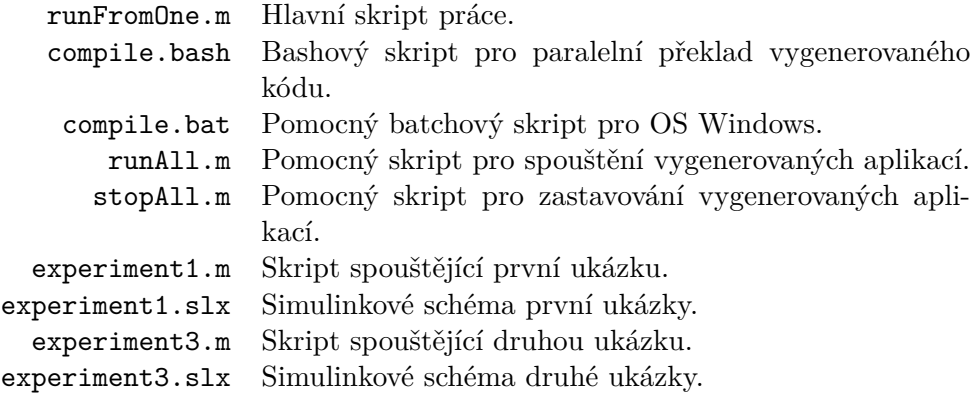